# МИНИСТЕРСТВО ОБРАЗОВАНИЯ И НАУКИ РОССИЙСКОЙ ФЕДЕРАЦИИ

федеральное государственное бюджетное образовательное учреждение

высшего образования

«Тольяттинский государственный университет»

## Институт **математики, физики и информационных технологий** Кафедра **«Прикладная математика и информатика»**

09.03.03 ПРИКЛАДНАЯ ИНФОРМАТИКА

## **БАКАЛАВРСКАЯ РАБОТА**

## на тему: «**Разработка информационной системы поддержки продаж для ИП Дудников Е.П.»**

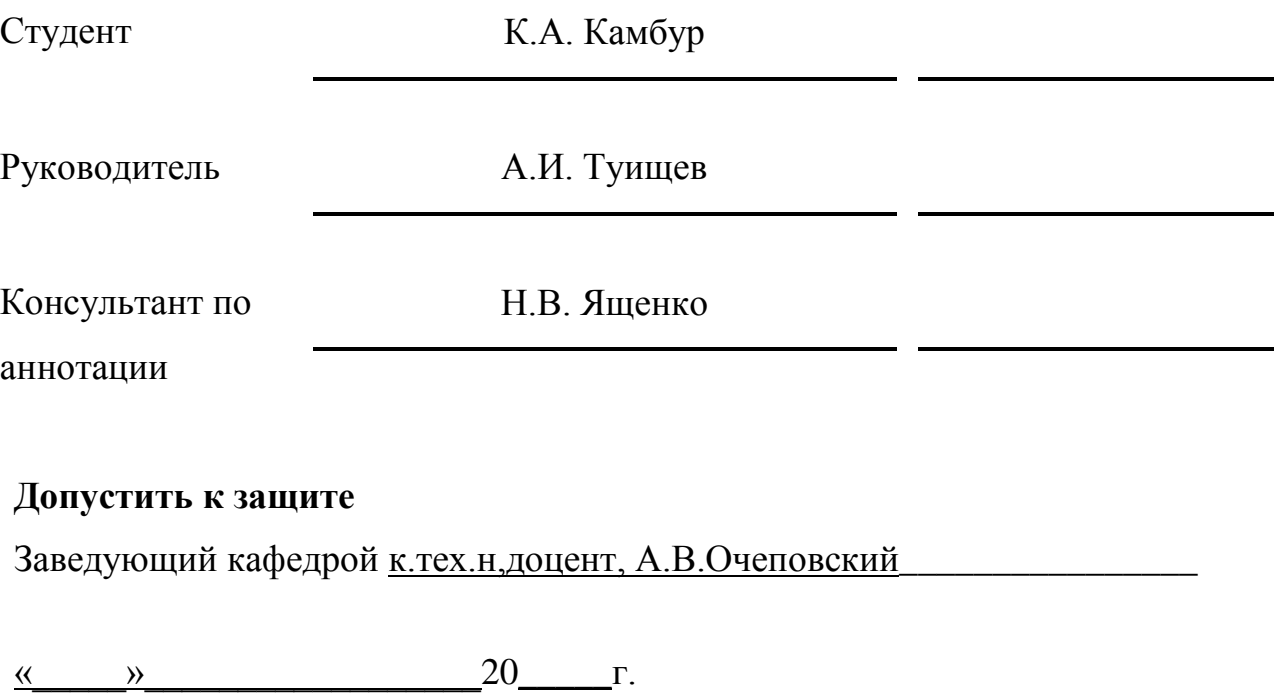

Тольятти 2017

## **АННОТАЦИЯ**

Тема: Разработка информационной системы поддержки продаж для «ИП Дудников Е.П.»

Ключевые слова: ВЕБ САЙТ, БАЗА ДАННЫХ

Целью выпускной квалификационной работы является разработка вебсайта управления заявками клиентов магазина по продаже садового оборудования.

Объектом исследования является бизнес – процесс управления заявками клиентов магазина по продаже садового оборудования.

Предмет исследования – автоматизация бизнес-процесса управления заявками клиентов магазина по продаже садового оборудования.

Методы исследования: реинжиниринг бизнес – процессов магазина по продаже садового оборудования**,** методы структурного и объектноориентированного анализа и проектирования.

В аналитической части произведен анализ организации «КАК ЕСТЬ», на основе структурного подхода разработана концептуальная модель «КАК ДОЛЖНО БЫТЬ» Выработаны требования к сайту. В качестве средства разработки выбран язык программирования PHP, база данных MySQL.

На стадии логического проектирования, на основе объектно– ориентированного подхода разработана логическая модель. С помощью методологии IDEF1X разработана физическая модель.

Создан веб-сайт с возможностью заказа оборудования через интернет магазин.

В настоящее время в любом современном бизнесе должно быть место для электронной торговли.

Работа включает: 74 страниц с приложениями, 30 рисунков, 13 таблиц, 21 источник.

### **ABSTRACT**

The title of the graduation work is: "Development of Information System for Sales Support for «IP Dudnikov E.P.»"

Keywords: WEB SITE, DATABASE.

At present, there should be a place for electronic commerce in any modern business.

The purpose of the work is to development of a web site for management of customers' requests of the garden equipment shop.

The object of the research is the business process of managing of customers' requests of the garden equipment shop.

The subject of the research is the business process automation of managing of customers' requests of the garden equipment shop.

Research methods: business process reengineering of the garden equipment shop, methods of structural and object-oriented analysis and design.

In the analytical part the organization is analyzed «AS IS»; based on the structural approach developed a conceptual model «HOW IT SHOULD BE»; developed site requirements. As a development tools chosen PHP language, MySQL database.

In the logical part developed a logic model, which is based on an objectoriented approach. A physical model is developed using the methodology IDEF1X.

Web site created with the possibility of ordering equipment in the online store.

In the work presented 74 pages with attachments, 30 figures, 13 tables, 21 sources.

## **ОГЛАВЛЕНИЕ**

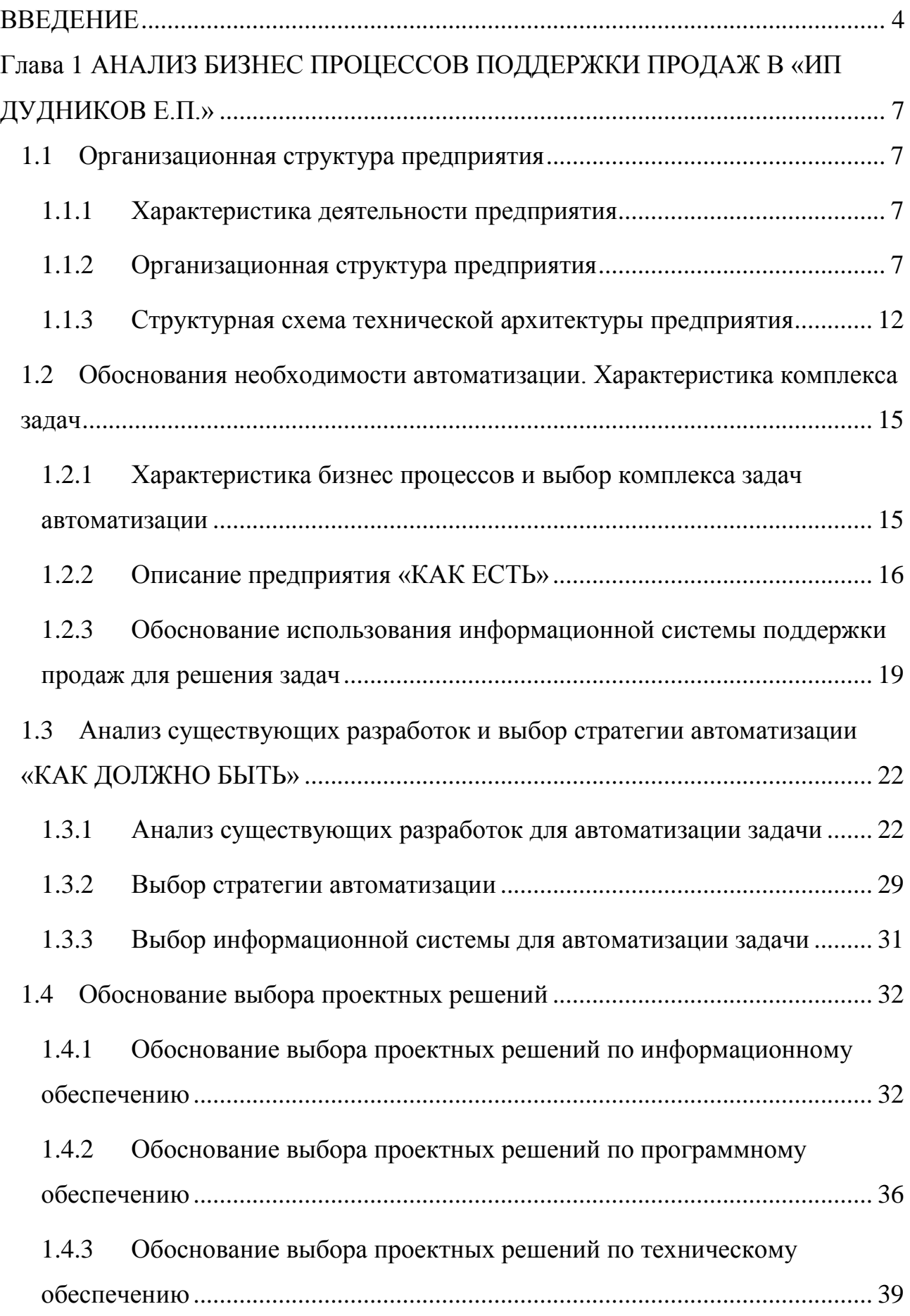

<span id="page-4-0"></span>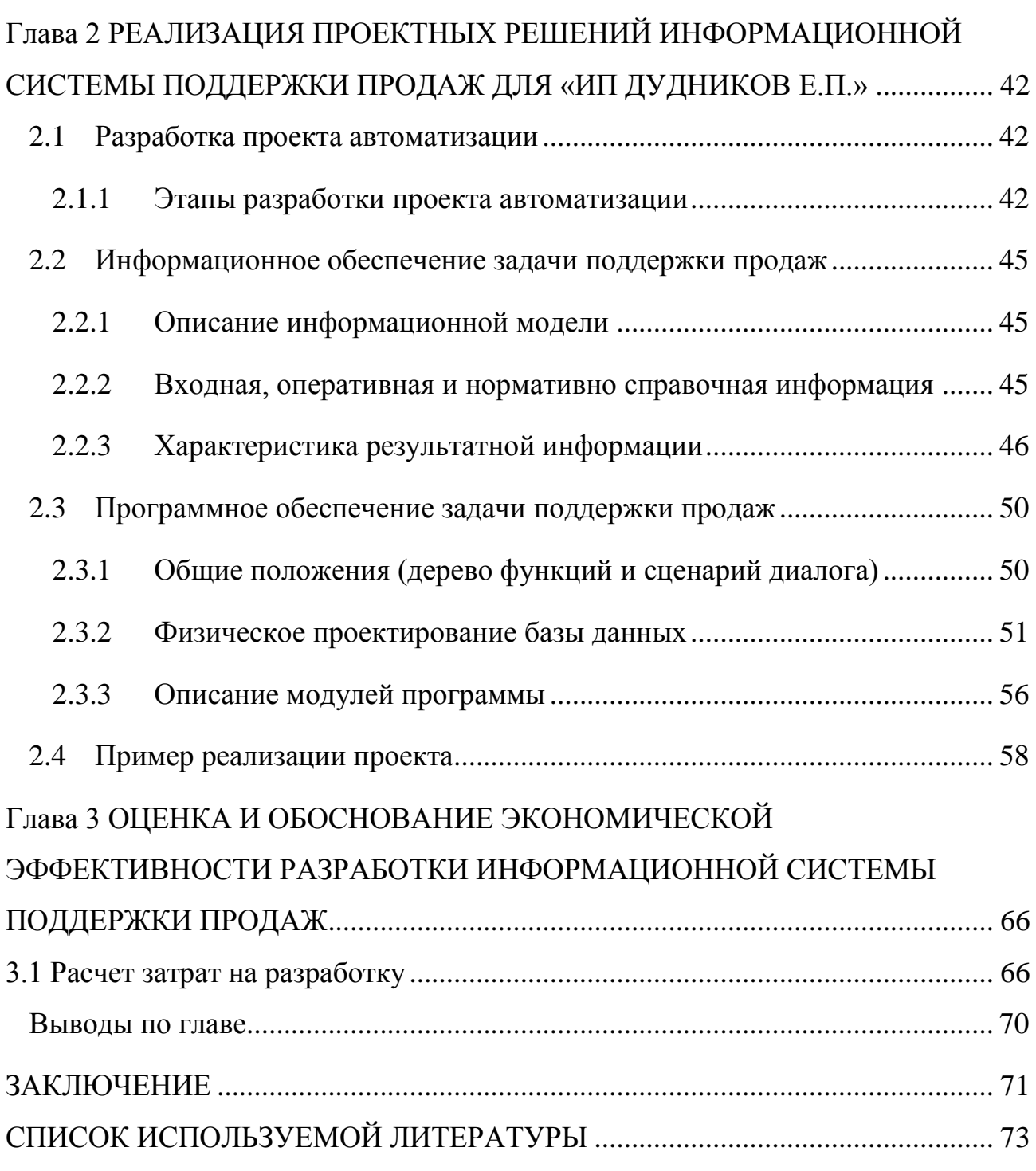

## **ВВЕДЕНИЕ**

Результат развития информационных технологий изменил способы ведения бизнеса. Сегодня это современный бизнес с электронной коммерцией.

Множество компаний, больших и малых, зачастую используют Интернет как маркетинговый инструмент, организуют ваш сайт и планируют мероприятия, которые были бы невозможны с помощью традиционных методов продвижения продукта. В качестве инструментов маркетинга у Интернета есть большое количество уникальных характеристик:

интерактивный доступ к клиентам по требованию, расположенным в любой части земного шара;

возможность хранить огромное количество информации в разных виртуальных местах и наличие эффективных инструментов поиска, организация и распространение такой информации, не дорогостоящая;

возможность дать людям более полное представление об услуге или продукте, чем во время просмотра печатного каталога;

возможность использовать сеть для осуществления бизнесопераций или для доставки определенных товаров (к примеру, программное обеспечение);

довольно низкая стоимость организации и регистрации компаниипродавца.

Интернет неизбежно будет увеличиваться, поскольку средства для торговли и рыночные возможности практически не ограничены, в особенности по причине растущей глобализации мировой экономики. Часть крупных компаний уже давно используют традиционные средства маркетинга и продвижения продуктов на мировом рынке, поэтому их большая часть может использовать свои веб-сайты в качестве дополнительных ресурсов. Малые и средние предприятия могут (или принуждены) к маркетинговым мероприятиям и участвуют в электронной торговле в Интернете.

Для исполнения бизнес – задач, а также для достижения целей маркетинга требуется уделять внимание иным традиционным средствам маркетинга и рекламы, а веб-маркетинг рассматривается в качестве еще одного инструмента в маркетинговом арсенале компании. Подход к электронному маркетингу является дополнительным и распространенным средством защиты, осуществляется главным образом через создание интернет – сайта предприятия.

Развитие информационных технологий привело к изменениям в способах ведения бизнеса. В настоящее время, в любом современном бизнесе, должно быть место для электронной торговли.

**Объект исследования** бакалаврской работы – бизнес-процесс продаж компании «ИП Дудников Е.П.»

**Предмет исследования** – автоматизация бизнес-процесса продаж компании «ИП Дудников Е.П.»

**Целью** – бакалаврской работы является разработка информационной системы компании «ИП Дудников Е.П.» по продаже садового инвентаря.

Задачи бакалаврской работы, в соответствии с целью:

анализ деятельности предприятия;

определение проблемных мест;

обоснование автоматизации;

обоснование проектных решений по техническому, информационному, программному, обеспечению;

создание приложений и баз данных для работы с ним;

расчет экономических показателей проекта.

бакалаврская работа делится на 3 части.

В первой аналитической части отображается:

дать технико – экономические характеристики предприятия и предметной области;

предоставить анализ деятельности «КАК ЕСТЬ»;

дать характеристику некоторым задачам и обосновывать необходимость автоматизации;

выбирать сложные задачи автоматизации и охарактеризовать их;

определять местоположение планируемых задач в сложных задачах и дать его описание;

доказать необходимость использования компьютеров для решения проблемы;

проанализировать существующие разработки;

выбирать и оправдывать стратегию задач автоматизации;

выбирать и обосновывать метод приобретения ИС для автоматизации задач;

дать обоснования проектным решениям по технической, программной и информационной поддержке.

В проектной части диплома следует:

 $\bullet$ определить этапы у проекта автоматизации жизненного цикла[1];

 $\bullet$ определить на этапах жизненного цикла ожидаемые риски и дать описание к ним[4];

разработать информационную модель и привести ее описание;

 $\bullet$ определять используемые системы кодирования и классификаторы;

 $\bullet$ позволяет характеризовать входные, опорные и эксплуатационные данные;

 $\bullet$ охарактеризовать полученную информацию;

разрешить базу данных функций;  $\bullet$ 

описать структурную схему пакета (программные модули дерева вызовов).

В третьей части работы требуется выбрать метод для осуществления расчета экономической эффективности системы. Рассчитать эффективность на основании с избранной методикой.

## <span id="page-8-0"></span>**Глава 1 АНАЛИЗ БИЗНЕС ПРОЦЕССОВ ПОДДЕРЖКИ ПРОДАЖ В «ИП ДУДНИКОВ Е.П.»**

#### <span id="page-8-1"></span>**1.1 Организационная структура предприятия**

1.1.1 Характеристика деятельности предприятия

<span id="page-8-2"></span>«ИП Дудников Е.П.» зарегистрировано 01 марта 2001г. администрацией г. Тольятти. Основным видом деятельности является оптовая и розничная торговля садового инвентаря. «ИП Дудников Е.П.» работает на рынке с 2004 года.

Многолетий опыт работы на рынке позволяет менеджерам «ИП Дудников Е.П.» оперативно выполнять заказы от мелких розничных заказов до крупных оптовых поставок, осуществлять оперативное оформление сборных заказов.

Руководство фирмы может предложить гибкую систему формирования цен исходя из конкретного заказа и условий оплаты.

За последнее время произошло резкое увеличение количества фирм, занимающихся продажей садового инвентаря. Для того чтобы не отстать от конкурентов, увеличить объем продаж и найти новых покупателей, расширить круг потребителей, а также осуществить рекламную акцию целесообразно создать для «ИП Дудников Е.П.» корпоративный Web – сайт, который будет содержать полную информацию о деятельности фирмы, подробный перечень предлагаемой продукции и условия осуществления покупки, продажи продукции компании через сайт.

К основным достижениям компании можно отнести успешное развитие на рынке сбыта садового инвентаря и наличие постоянных клиентов.

### 1.1.2 Организационная структура предприятия

<span id="page-8-3"></span>Рассмотрим организационную структуру «ИП Дудников Е.П.» (См. Рис.1.1). Общее количество сотрудников - 12 человек, в том числе директор. Деятельность «ИП Дудников Е.П.» осуществляется директором. Он осуществляет общий контроль и оперативное управление компанией.

Координирует и направляет работу отделов закупок, маркетинга, отдела по работе с розничным отделом и оптового распределения. Стратегические решения в области продаж, ценообразования, маркетинга и ассортиментной политики. Устанавливает цели подчиненным подразделениям и следит за их реализацией.

Директор: управляет бизнесом, создает заказы, контракты, решает вопрос о сотрудничестве с конкретной компанией, проверяет отчеты.

Экономист-аналитик: проводит экономический оперативный анализ маркетинговой деятельности, а именно анализ продаж, соответствие его планам, рассматривает причины отклонения в ходе реализации плана и вносит некоторые коррективы. Выполняет анализ и прогнозирование развития рынка строительных материалов и покрытий. Осуществляет проведение совместного исследования жизненного цикла отдельных продуктов. Создает предложения в области ценовой политики.

Аналитик по продвижению товара: разработка текстов рекламных материалов (фотографий, текстов рекламных сообщений, технических чертежей, диаграмм и пр.) и деловых писем для продвижения продукции. Разрабатывает предложения по рекламным кампаниям, их срокам, сумме и средствами управления. Планирует и выполняет самостоятельно или с участием рекламных агентств рекламную кампанию. Осуществляет деловые контакты с рекламными отделами организаций средств массовой информации.

Гл. бухгалтер: осуществляет участие в финансовом состоянии компании (все финансовые операции предприятия), ведение ценовой политики, которую утверждает директор.

Бухгалтер ведет бухгалтерский учет на предприятии. Создает учетную политику. Взаимодействует с налоговой инспекцией, внебюджетными фондами, банками, обеспечивает подготовку к ним оперативных и балансовых сводных отчетов. Поддерживает учет имущества, экономических операций и

обязательств. Осуществляет учет входящих средств. Подготавливает данные для соответствующих областей учета для отчетности.

Кассир – операционист: работает за компьютером в программе 1С: Торговля + Склад; обслуживает клиентов (выписывает накладную покупателям по их заявке, производит оплату товара по накладной); делает приход и расход товара.

Менеджер по оптовым продажам: Занимается поиском и привлечением клиентов. Поддерживает и развивает существующую клиентскую базу. Взаимодействует с клиентами. Ведёт заказы крупных клиентов. Работает с дебиторской задолженностью. Оценивает удовлетворённость клиентов.

Старший менеджер: выполняет плановые задачи. Организует, обучает, контролирует и мотивирует Менеджеров. Обеспечивает развитие и поддержание имеющейся Клиентской базы. Создает планы, контролирует и организует работу по привлечению и организует новых Клиентов. Руководит работой смены, обеспечивает соблюдение принятых на фирме технологий и методик сотрудниками. Организует, а также лично принимает участие в проведении розничных продаж. Готовит требуемую отчетность. Принимает участие в проведении переоценок товара и инвентаризаций.

Менеджер: занимается вопросом по оптимальной выкладке товара, а также по недостающим на товар ценникам, по снятию с продажи товара. Менеджер выполняет следующие обязанности:

- работа с клиентами;
- обработка и выполнение индивидуальных заказов;
- ведение заказов крупных клиентов;
- формирование спроса;
- оформление заказов на склад;
- ведение отчётности в базе 1С.

Оператор ПК отдела оптовых продаж: Работает в программе 1С: Предприятие. Своевременно выписывает накладные и счета фактур, а также соответствующие сопроводительные документы, оформляет приходы от поставщиков и возвраты от покупателей.

Старший продавец:

Обязанности:

- ведение документации;
- ведение 1С бухгалтерии;

проведение инкассации.

Продавец: обеспечивает максимальный объем продаж через создание оптимальных условий покупателям для оплаты и выбора товара.

Продавец, в своей работе, должен решать и взаимодействовать с текущими вопросами с иными продавцами, с директором и менеджером.

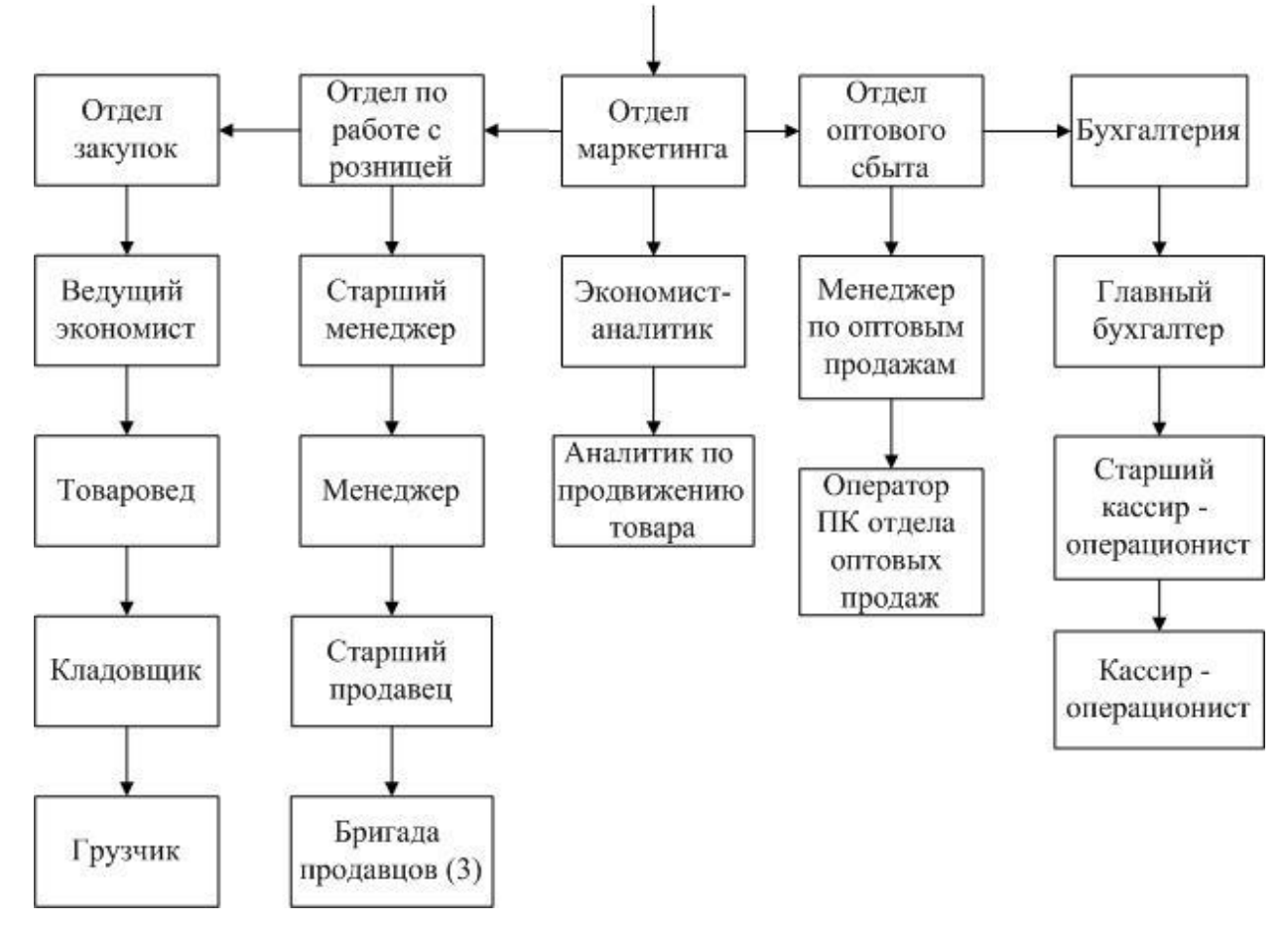

Директор

Рисунок 1.1 – Организационная структура компании

Перечень основных обязанностей:

- обеспечение сохранности товара в торговом зале;
- помощь покупателям при выборе товара;
- стимулирование продаж заданных администрацией видов товара;
- приемка и расстановка принятого товара;
- наклейка ценников на товар;
- участие в инвентаризации;
- контроль сроков реализации товара;
- обслуживание клиентов на кассе и ведение кассовых документов.

Ведущий экономист: Оформляет готовые заявки на необходимый предприятию покупной инструмент. Составляет и размещает по поставщикам специфицированные заявки на инструмент. Ведет договорные поставки по прямым связям с предприятиями.

Контролирует выполнение договоров с поставщиками. Организовывает транспортировку покупного инструмента с других предприятий.

Товаровед: Формирует и обновляет ассортимент. Работа с поставщиками: поиск, ведение переговоров, проверка выполнения поставщиками договорных обязательств, контроль взаиморасчетов. Работа по достижению наиболее выгодных цен и условий поставок, управление складскими запасами, формирование документации и отчетности. За короткий срок поиск, заключение новых и ведение существующих договоров с производителями известных брендов. Расстановка и пополнение товара на стеллажах.

Кладовщик: выдает товар по накладной, следит за состоянием склада.

Грузчик: Разгружает поступивший товар, когда много народу, помогает кладовщику собирать товар по накладной.

Учетная политика предприятия: Учет выручки от реализации продукции (работ, услуг) в целях налогообложения по мере отгрузки товара и предъявления расчетных документов покупателю (метод по отгрузке).

## 1.1.3 Структурная схема технической архитектуры предприятия

<span id="page-13-0"></span>Структурная схема технической архитектуры компании отображена на рисунке 1.2.

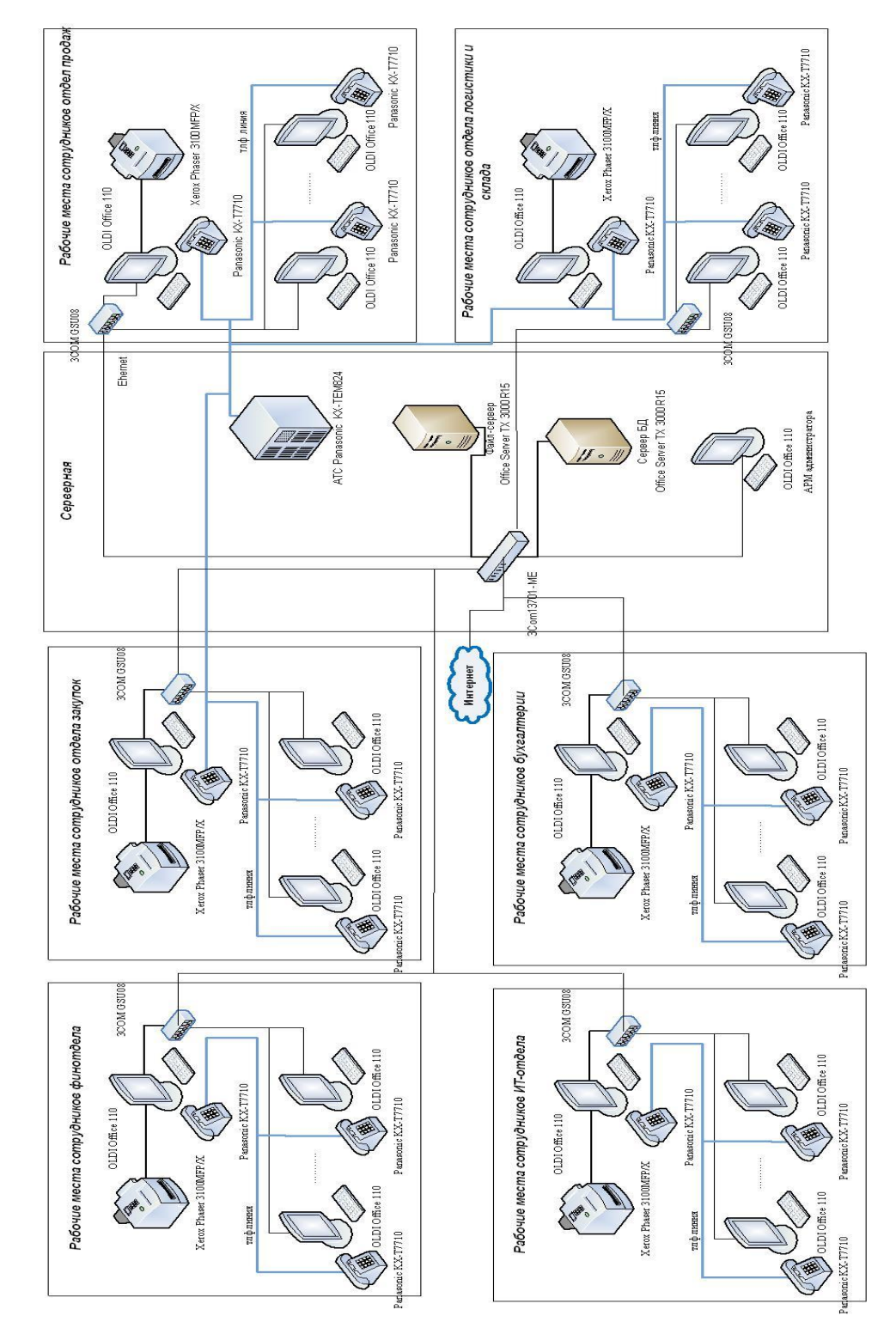

Рисунок 1.2 – Схема локальной сети

Для настройки и тестирования программ требуется произвести установку специального программного обеспечения на компьютер:

**Web-сервер Apache** — программное обеспечение, которое отвечает за отображение документов, которые запрашиваются при наборе URL-адреса в командной строке Web-браузера;

**Интерпретатор РНР** — для программ, которые написаны на языке РНР;

**MySQL** — сервер баз данных;

**phpMyAdmin** — набор скриптов на РНР для управления базами данных.

Из числа серверов в «ИП Дудников Е.П.» используются только файл – сервер и сервер базы данных. В качестве аппаратной основы серверов используются Office Server TX 30R12 со следующими техническими характеристиками:

- процессор Intel® Core™6 250 (Lynnfield, 2.11ГГц, 16Мб, LGA1256);  $\bullet$
- чипсет Intel 3120;  $\bullet$
- $\bullet$ оперативная память 4096 Mb (pc-1660) 1222MHz;
- жесткий диск 1000Gb (SATA II, 7800rpm, 32Mb);
- видеокарта XGI® Z9s (64MB DDR2).

Пользовательские сегменты и сервера объединены в сеть при помощи маршрутизатора 3Com12705-ME.

Внутри пользовательских сегменов в качестве коммутаторов используются 3COM Gigabit Switch 8 3CGSU08 со следующими характеристиками:

- $\bullet$ порты – 8 портов 10/100/1000 Мбит/сек;
- блок питания Внешний; входит в комплект поставки;
- комплект поставки Блок питания, резиновые ножки;
- $\bullet$ размеры – 17.8 x 3.0 x 10.8 см.

В качестве среды передачи данных используется кабель витая пара 5 категории (100BASE-ТX) со скоростью передачи до 100 мбит/сек.

В комплекте с каждой рабочей станцией имеется МФУ Xerox Phaser 3100MFP/Х, технические характеристики МФУ приведены ниже:

многофункциональное устройство (4в 1): принтер, копир, сканер, факс;

- формат: А4;  $\bullet$
- тип: лазерный;
- разрешение печати: 600х600 dpi;
- основной лоток подачи: 250 листов (60-90г/м2);
- месячная нагрузка: 500 стр./мес. (макс.10000);
- скорость печати: 20 стр./мин (А4);
- габариты: 447х386х412;
- вес с картриджем: 16 кг.

Программная архитектура информационной системы «ИП Дудников Е.П.» отображена на рисунке 1.3.

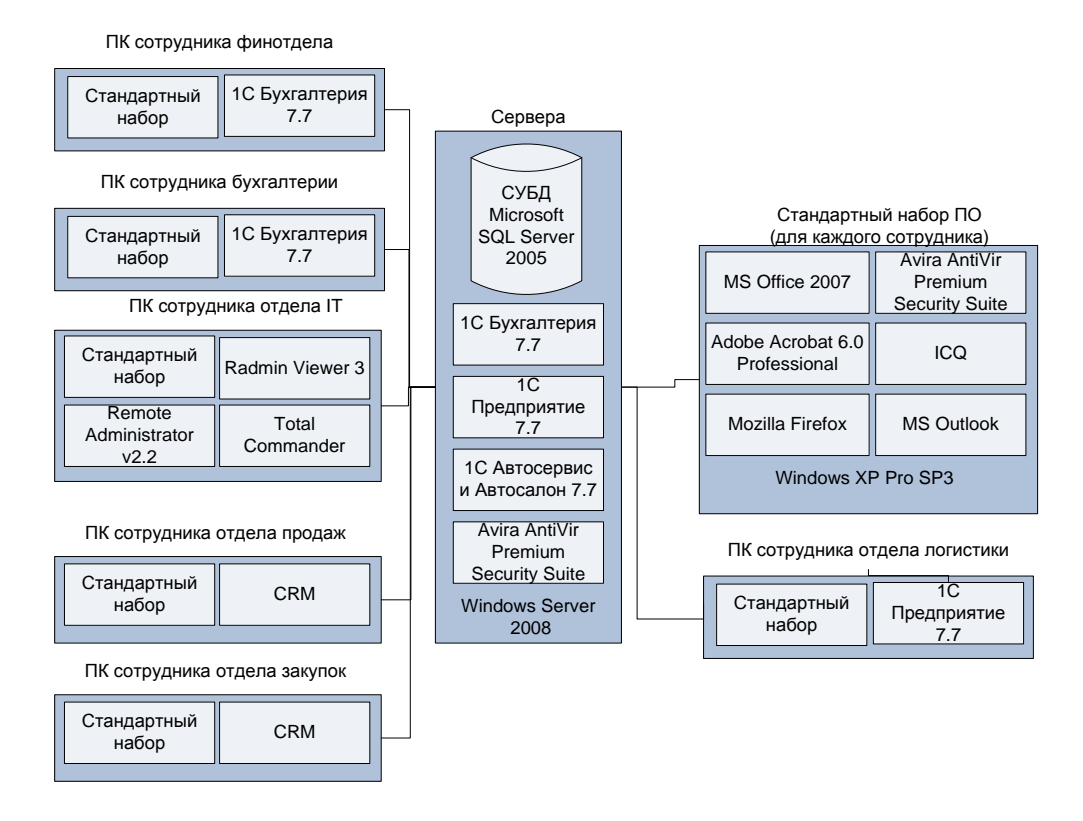

14 Рисунок 1.3 – Программная архитектура «ИП Дудников Е.П.»

На компьютерах произведена установка стандартного пакета программного обеспечения:

- ОС Windows XP Pro SP3;
- Пакет MS Office 2010;
- Avira AntiVir Premium Security Suite;
- Браузер Mozilla Firefox;
- Adobe Acrobat 9.0 Professional;
- Бухгалтерия: 1С Бухгалтерия: Версии 7.7.

## <span id="page-16-0"></span>**1.2 Обоснования необходимости автоматизации. Характеристика комплекса задач**

1.2.1 Характеристика бизнес процессов и выбор комплекса задач

#### автоматизации

<span id="page-16-1"></span>Торговля является – важнейшей отраслью народного хозяйства, т.к. обеспечивает обращение товаров, а также их движение в сферу потребления из сферы производства. Ее рассмотрение можно осуществлять в качестве вида предпринимательской деятельности, связанного с куплей-продажей товаров и оказанием услуг покупателям.

Общий вид структуры информационных потоков магазина представлен на рисунке 1.4.

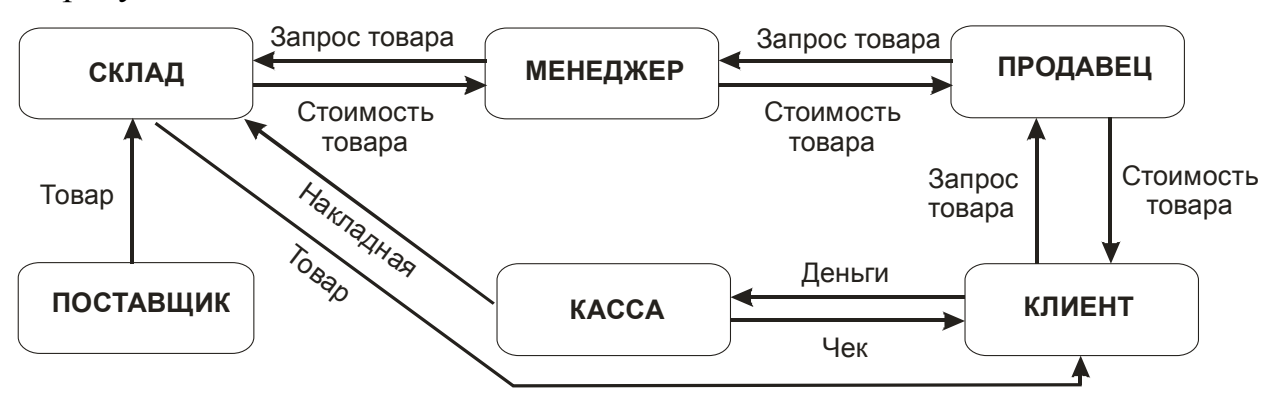

Рисунок 1.4 - Общий вид структуры информационных потоков магазина «ИП Дудников Е.П.»

Основные торговые функции компании розничной торговли:

- изучение на товары покупательского спроса;
- формирование ассортимента;
- организацию завоза и закупок товаров;
- оказание покупателям торговых услуг;
- управление продажами;
- рекламирование услуг и товаров.

Управление продажами заключает в себе функции подбора и организации торгового персонала, прогнозирования и планирования продаж, идентификации потенциальных клиентов, поддержания информации о клиентах, а также создания графиков продаж и управления ими.

Процесс поиска клиентов – размещение рекламы любыми доступными способами, в т.ч. печатные издания, рекламные ролики и объявления на радио и телевидении, в сети Интернет.

Реламная комания в сети Интернет для организации, не имеющего своего веб-представительства значительно менее эффективна, чем у имеющего свой сайт. Поэтому для расширения географии клиентов, а также их удобства ознакомления с оказываемыми услугами, их стоимостью необходимо разработать и разместить в сети Интернет рекламно-информационный сайт компании.

### 1.2.2 Описание предприятия «КАК ЕСТЬ»

<span id="page-17-0"></span>Приведем функциональные схемы предприятия «ИП Дудников Е.П.». На рисунке 1.5 представлен 0-й уровень диаграммы. Функциональный блок: Деятельность «ИП Дудников Е.П.» – самый главный блок.

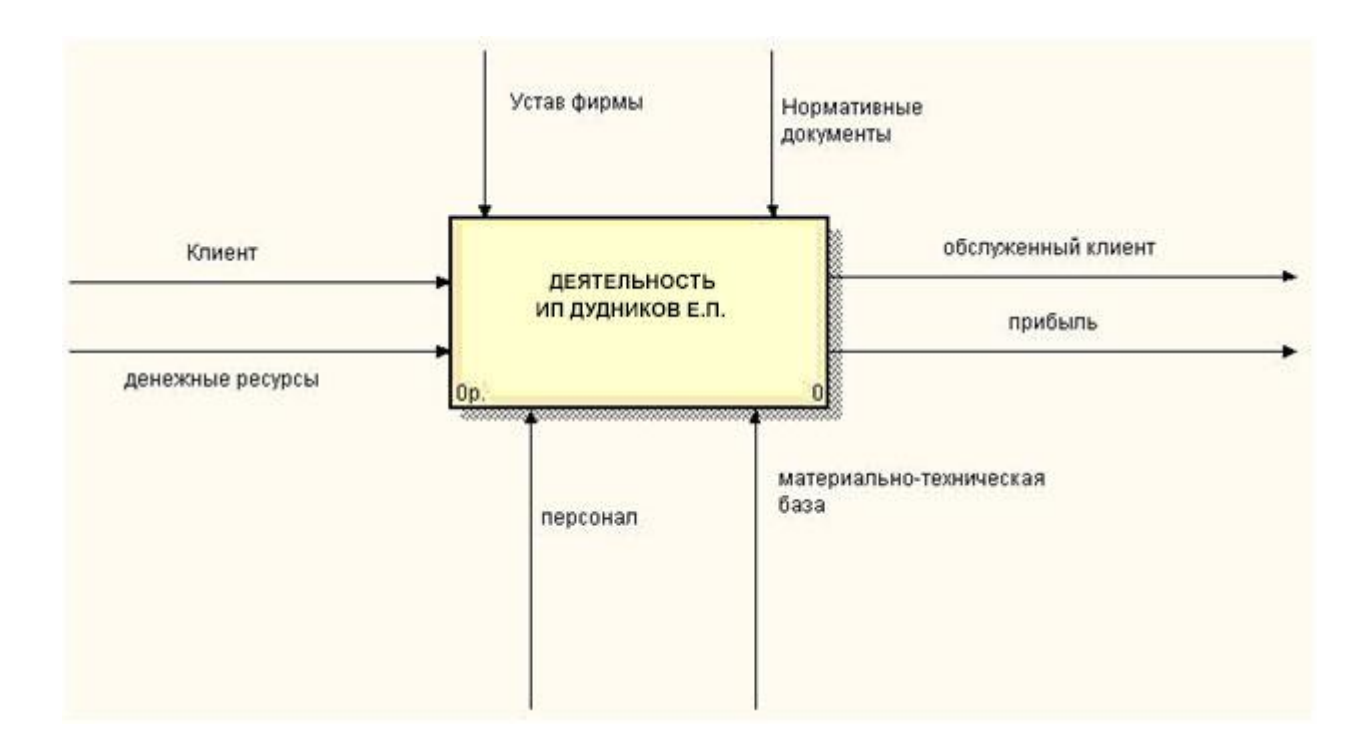

Рисунок 1.5 - 0-й уровень диаграммы КАК ЕСТЬ

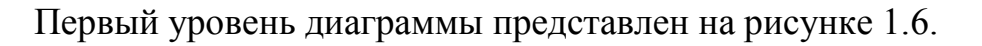

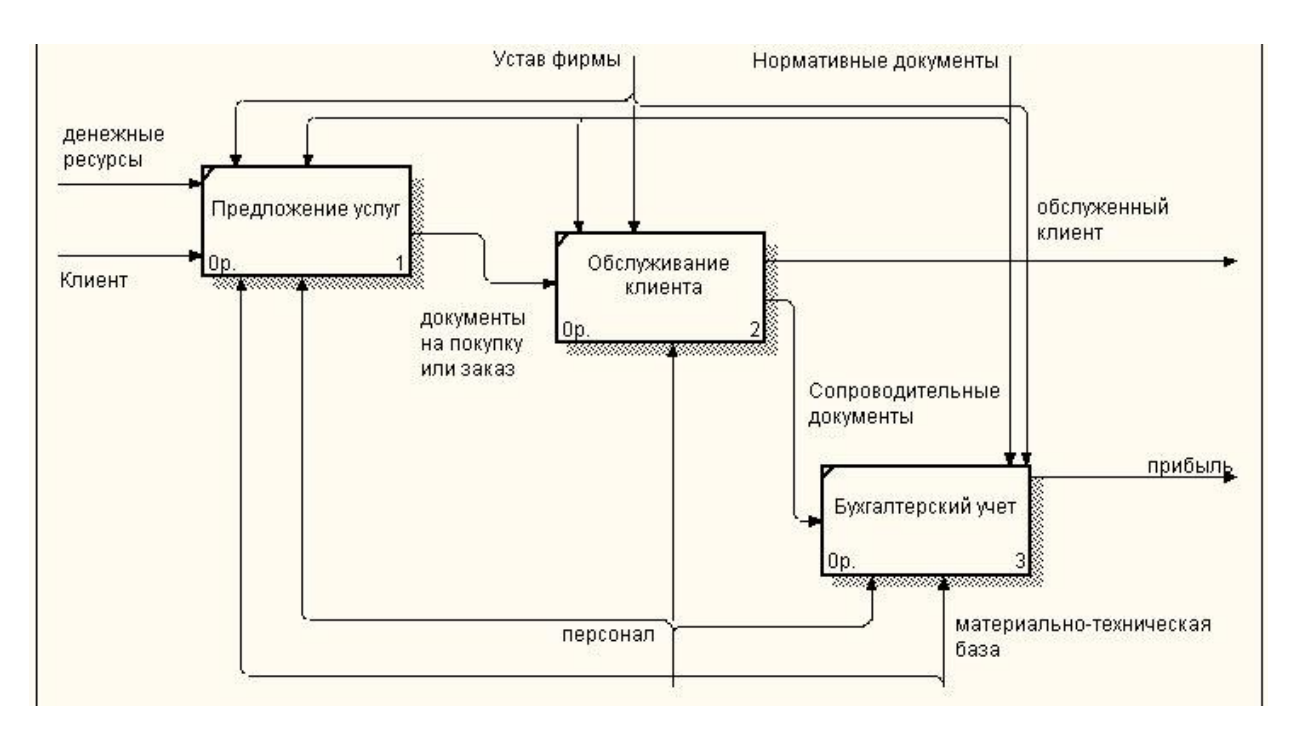

Рисунок 1.6 - Первый уровень диаграммы КАК ЕСТЬ

Одним из наиболее важных бизнес-процессов компании организация деятельности продавцов. Характеристика данного процесса приведена на рис. 1.7.

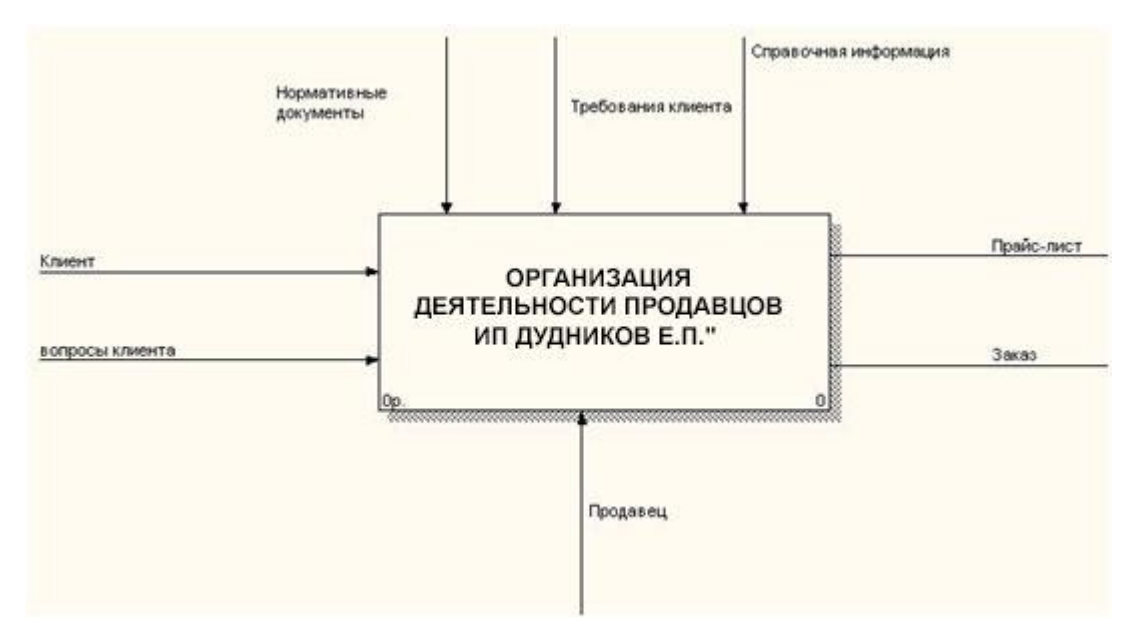

Рисунок 1.7 - 0-й уровень диаграммы организация деятельности продавцов

Первый уровень диаграммы представлен на рисунке 1.8.

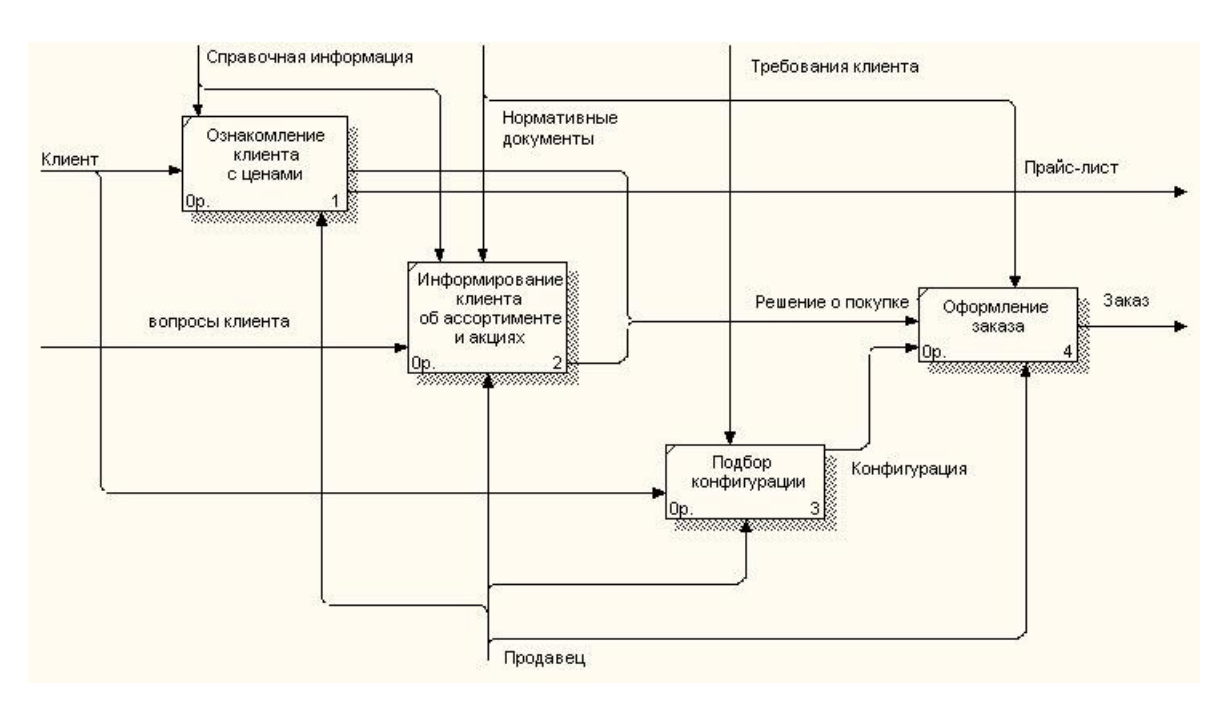

Рисунок 1.8 - Первый уровень диаграммы организация деятельности

18 продавцов

Разрабатываемый рекламно-информационный сайт должен выполнять следующие функции:

делать доступной информацию о компании и оказываемых услугах клиентам (настоящим и потенциальным) в сети интернет;

привлекать клиентов в сети Интернет в результате запросов в основных поисковых системах по целевым запросам;

 $\bullet$ автоматизировать учет продаж через Интернет.

## <span id="page-20-0"></span>1.2.3 Обоснование использования информационной системы поддержки продаж для решения задач

На настоящий момент учет продаж осуществляется исключительно в ручной форме, несмотря на наличие программного обеспечения бухгалтерской и другой деятельности компании. Такая постановка деятельности не дает достаточно быстро реагировать на перемены во внешних факторах, не дает информацию в наглядном виде для заинтересованных лиц.

Использование для решения разных задач вычислительной техники на предприятии дает возможность снизить административные накладные расходы, увеличить производительность труда, повысить эффективность управления, рационализировать ведение дел.

Повышение эффективности работы оператора осуществляется за счёт автоматического отчета о продажах, при заданных параметрах.

Также существует необходимость внедрения и создания системы. Она обусловлена тем фактом, что в компании недостаточно автоматизированы требуемые расчеты, и большая часть из них осуществляется по известному алгоритму каждый раз вручную, к примеру, для расчётов с клиентом требуется вручную осуществлять заполнение шаблона документа в Word для произведения печати расходных и приходных кассовых ордеров. Для этого необходимы высокие трудовые затраты и зачастую они приводит к ошибочным результатам.

Формирование отчётов и расчёт основных экономических показателей занимает продолжительное время и требует от сотрудников внимательности и усидчивости. Допущение даже малейших ошибок может повлиять на управленческие решения администрации «ИП Дудников Е.П.».

Основными документами в рассматриваемой задачи являются накладная, счет фактура и выдача оператору. Схема документооборота приведена на рис. 1.9 и 1.10.

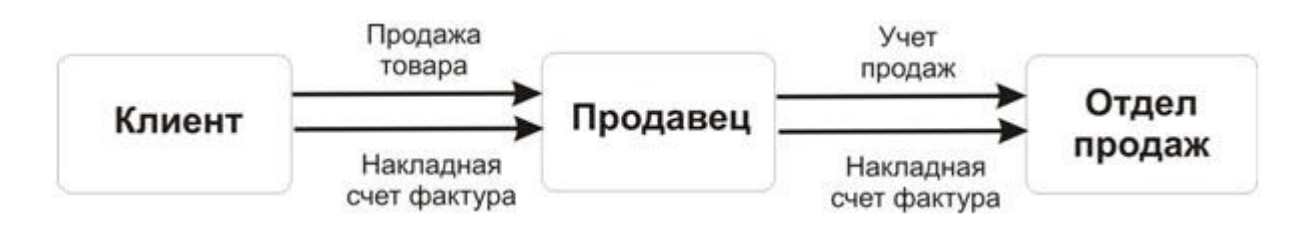

Рисунок 1.9 - Схема документооборота накладная, счёт фактура

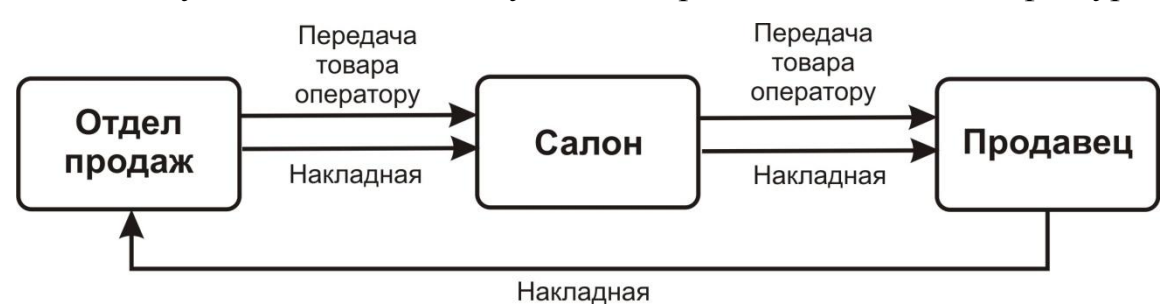

Рисунок 1.10 - Схема документооборота накладной

В процессе анализа существующей технологии управления продажами были выделены следующие недостатки:

- сложность мониторинга продаж;
- сложность составления отчетной документации;
- возможность потери информации из-за возможных программных

ошибок;

- ручная обработка информации;
- снижение эффективности работы операторов;
- сложность проведения инвентаризации;

отсутствие единого упорядоченного хранилища истории взаимоотношения с клиентами;

сложность контроля главным директором работы сотрудников из-за непрозрачности совершаемых ими действий;

трудоёмкость проведения расчётов с клиентами.  $\bullet$ 

Использование вычислительной техники для оптимизации процессов будет эффективным благодаря тому, что значительная часть информации, участвующей в нем, поддается формализации.

Таким образом, при внедрении автоматизированной информационной системы учета продаж планируется сократить время на выполнение основных операций на 50 минут ежедневно.

Рассчитаем ожидаемый эффект от внедрения средств автоматизации (таблица 1.1).

Таблица 1.1 Расчет эффекта внедрения

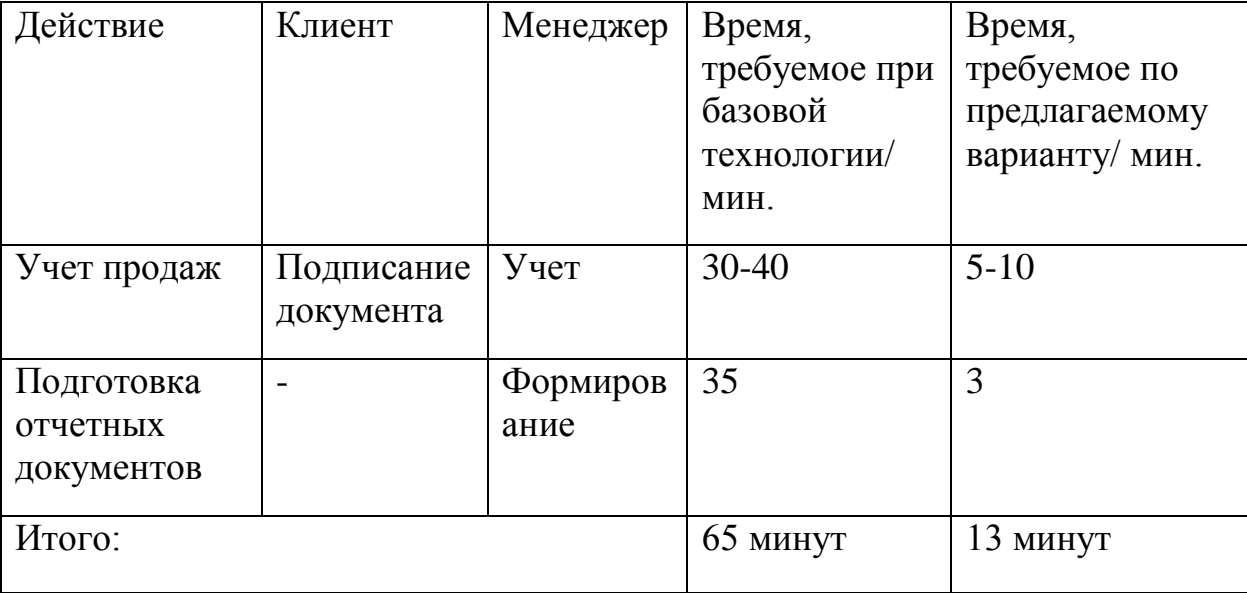

Использование информационной системы поддержки продаж позволит значительно ускорить процессы составления различных отчётов и повысить эффективность мониторинга состояния продаж в целом.

## <span id="page-23-0"></span>**1.3 Анализ существующих разработок и выбор стратегии автоматизации «КАК ДОЛЖНО БЫТЬ»**

1.3.1 Анализ существующих разработок для автоматизации задачи

<span id="page-23-1"></span>В результате развития Интернета появились 2 новые тенденции в действующих системах распределения. Современные информационные – технологии предоставили множеству производителей доступ к потребителям продукции, что в некоторых случаях позволяет избежать многоуровневых систем распределения и взаимодействовать с клиентами на уровне прямого маркетинга. Другая сеть является причиной роста множества посредников, основной функцией которых является предоставление информационных услуг всем участникам интернет – рынка.

Основой для рассмотрения Интернета как нового полноценного канала распределения товаров и услуг является ряд обстоятельств.

Во-первых, это позволяет компаниям взаимодействовать с потенциальными клиентами из любой географической точки, позволяя получить прямой доступ потребителям своей продукции. Он также облегчает обмен информацией, предоставляя самую подробную информацию без существенных материальных затрат.

Во-вторых, из-за возможности реализации с использованием ряда функций, таких как информация, работа, продвижение, переговоры, заказ и оплата, Интернет часто позволяет нам отказаться от строительства многоуровневых систем распределения и взаимодействовать с потребителями на уровне прямой маркетинг.

В этом случае возникает вопрос об эффективности функций по доставке продуктов клиентам и их обслуживанию. Этот вопрос будет рассмотрен позже. Теперь рассмотрим основную проблему, которая часто возникает при использовании Интернета в системе дистрибуции компании, а именно конфликты в системе распределения.

На рисунке 1.11 представлена контекстная диаграмма процесса продажи товаров КАК ДОЛЖНО БЫТЬ.

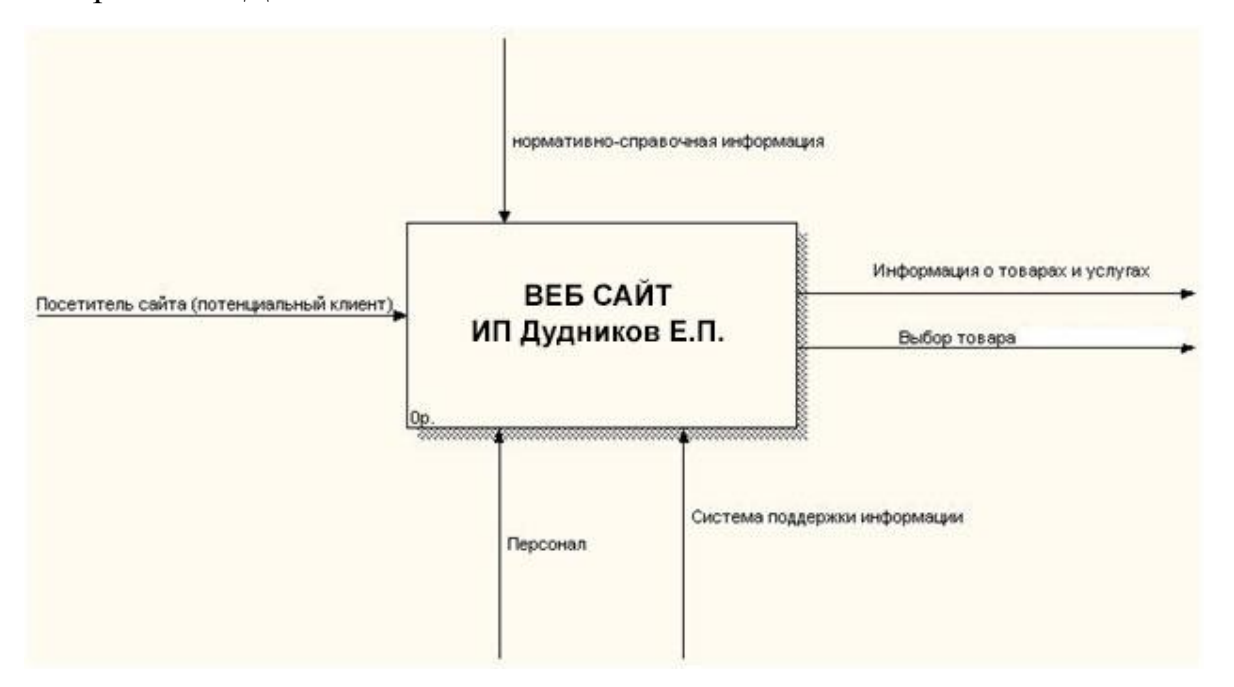

Рисунок 1.11 – Диаграмма процесса осуществления продажи товаров КАК – ДОЛЖНО БЫТЬ

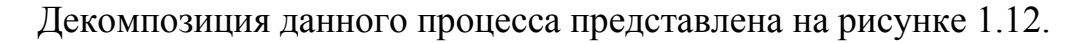

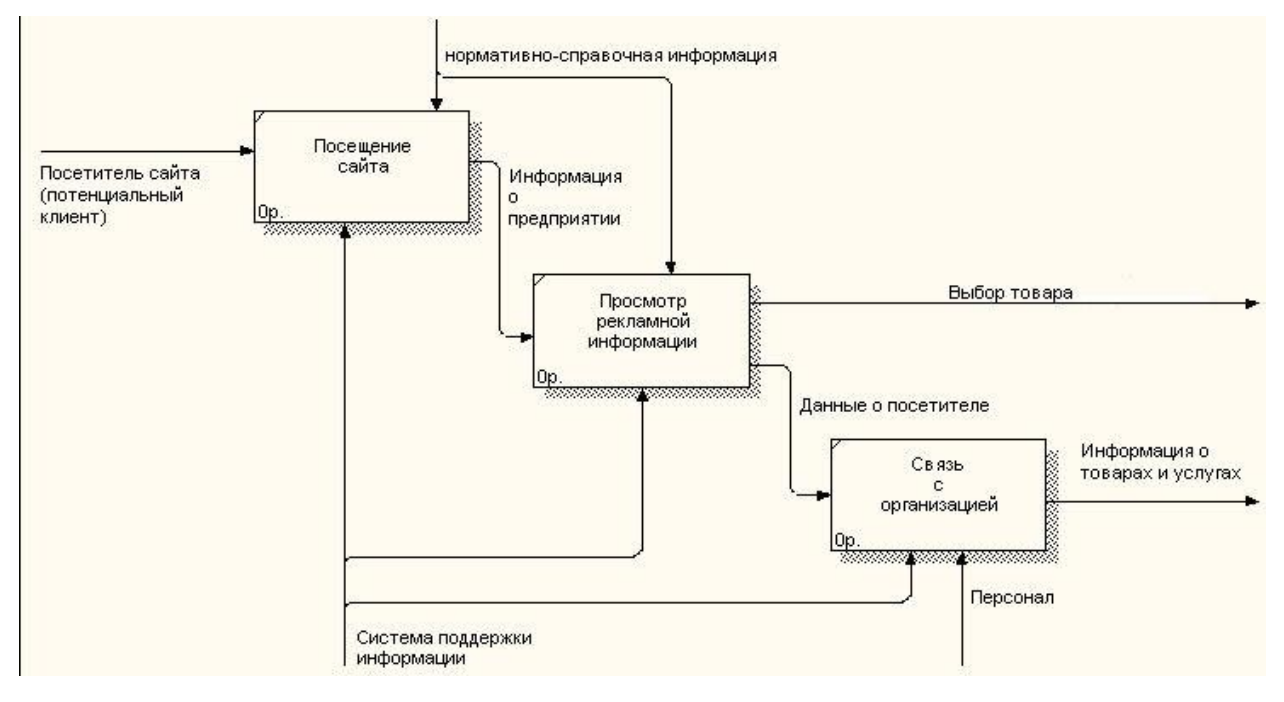

Рисунок 1.12 - Декомпозиция процесса осуществления продажи товаров КАК ДОЛЖНО БЫТЬ

При точном подходе к применению Интернета в системе распределения, компания должна заранее предпринимать попытки разрешить проблемы, а основной результат - не конфликты, а увеличение общего объема продаж, а также выход компании на новые группы потребителей.

Есть два способа создания веб - представительства для компании:

- собственная разработка;
- покупка готового решения и внедрение.  $\bullet$

В качестве готовых решений рассмотрим CMS, так называемые системы управления контентом. С их помощью можно сделать любой интернет магазин.

Прежде чем принять решение о внедрении CMS, необходимо учесть все косвенные затраты. К ним относятся:

- $\left( \frac{1}{2} \right)$ стоимость обучения персонала;
- $(2)$ снижение качества контента:
- $3)$ снижение функциональности;
- 4) проблема избыточности и гибкости;
- $5)$ высокие изначальные расходы.

Сайт. использующий собственную платформу, обладает свою неограниченными возможностями. Полный контроль над кодом позволяет добавлять любой требуемый функционал. При использовании CMS все становится намного сложнее.

Несмотря на возможность написания дополнительного функционала, могут возникнуть трудности с его интеграцией в CMS. Например, если в CMS не интегрирован форум, а он необходим на сайте, возможно, придется просить пользователей дважды авторизироваться - один раз на сайте и один раз на форуме.

Если система управления контентом не написана с нуля в точности под требования пользователя, то вполне возможно, что она будет содержать

избыточный функционал. Дело в том, что комплексные программные продукты ориентированы на широкую аудиторию.

И это означает, что приходится платить за ненужную функциональность, усложняющую пользовательский интерфейс. Чем больше функционала, тем сложнее интерфейс, тем сложнее проходит обучение.

Похожая проблема присутствует и в других приложениях, например Microsoft Word. Word является мощным программным комплексом с огромным числом функций. Проблема в том, что большинство пользователей применяют лишь небольшой процент от общего числа функций. В результате большинство покупателей переплачивают за неиспользуемый функционал и с большим трудом привыкают к сложному интерфейсу. С данной проблемой сталкиваются многие пользователи CMS.

Выделим несколько аргументов за использование CMS при создании сайта. Система управления контентом позволяет:

легко управлять своим сайтом. Без помощи дорогостоящих специалистов (веб-мастеров, дизайнеров, верстальщиков, программистов), оперативно и совершенно не задумываясь о проблемах программирования, html-кодирования, веб-дизайна, соблюдения фирменного стиля;

получать доступ к контенту. Независимо от типа клиента, то есть  $\bullet$ современная CMS может одновременно представлять контент сайта в форматах пригодных для просмотра на персональном компьютере, КПК (PDA), смартфоне и других устройствах.

загружать информацию на сайт. Из офисных корпоративных баз данных и других внешних источников.

Рассмотрим и сравним возможности следующих CMS:

- Jaws CMS:  $\bullet$
- Koobi Pro CMS:
- **KLARNET CMS;**
- Melbis Shop;

Cetera eCommerce.

Jaws является удобным инструментом пользователя, обладает простым административным интерфейсом и большим количеством подключаемых модулей (гаджетов). Jaws исключительно дружелюбен для разработчиков, предлагая простые и мощные средства для разработки собственных модулей.

KLARNET CMS – это надежность в работе, простота в управлении, безопасность от различных видов угроз. Для работы с системой не нужны специальные знания. Достаточно только обладать элементарными навыками работы на компьютере. KLARNET обладает широкими возможностями и значимыми преимуществами. Эти свойства позволяют создавать различные виды интернет – проектов: от простых корпоративных сайтов до многофункциональных информационных порталов. Система управления интегрируется с различным дизайном сайта, учитывает у архитектуры проекта все особенности. Происходит подстраивание системы под сайт, а не сайта под систему.

Koobi Pro CMS – очень гибкая и универсальная CMS для создания, управления и поддержки современного интернет-сайта. 7 мегабайт чистого кода. Koobi – идеальный вариант как для маленьких персональных страничек, так и для сложных многофункциональных порталов и интернет – магазинов.

Администрирование сайтов на Koobi CMS. Удобная и интуитивно понятная «Панель управления» Koobi позволяет эффективно создавать и поддерживать содержимое сайта, не привлекая специалистов по программированию и html-верстке. В Koobi CMS встроен продвинутый интернет – магазин, форум, галерея, голосование, календарь, каталог, возможность публикации новостей и статей (с добавлением комментариев и архивом).

Koobi, благодаря использованию шаблонов Smarty, очень легко настроить под любой дизайн.

Функции:

неограниченное число групп товаров;

групповая двойная публикация (товар может находиться в 2 группах товаров);

- неограниченное число товаров;  $\bullet$
- различная глубина групп товаров;  $\bullet$
- различная глубина навигации;  $\bullet$

поиск товара + Расширенный поиск товара (цена, производитель,  $\bullet$ группа товаров, предложения, заголовок);

- скидочная система;
- Paypal, Webmoney + интегрированная оплата;

уведомление о новых товарах (количество и количество столбцов настраивается);

- топ товаров;  $\bullet$
- $\bullet$ рекомендуемые товары;
- наличие на складе;

продажа цифровых товаров с возможностью закачки после оплаты (ESD) /по принципу plati.ru;

- закачка последующих обновлений;  $\bullet$
- товары для взрослых (FSK18);
- несколько вариантов одного товара.

KLARNET обладает широкими возможностями и значимыми преимуществами. Эти свойства позволяют создавать различные виды интернетпроектов: от простых корпоративных сайтов до многофункциональных информационных порталов. Преимущества системы:

Система управления KLARNET® CMS имеет простой, продуманный и интуитивно понятный интерфейс.

Melbis Shop – это отдельная программа на windows для быстрого и простого формирования данных магазина и контроля покупателей и заказов. Дополнительный альтернативный веб-интерфейс для управления заказами

магазина. Возможность создания неограниченного числа магазинов. Шаблонное построение страниц интернет магазина. Открытый код серверной части (PHP).

Возможность установки серверной части на малотребовательный хостинг (ВэльюХост, МастерХост и т.п.) стоимостью до 10\$/мес. Специальная система передачи и обновления данных, которая позволяет быстро и лаконично передавать данные на сервер, что очень актуально для магазинов с ассортиментом в несколько десятков тысяч наименований товаров.

Cetera eCommerce – программный продукт для создания, управления и развития веб-ресурсов с каталогом продукции и возможностью заказа товаров онлайн.

Преимущества:

экстремальное удобство и простота работы с системой, наличие понятной документации;

исходный код, написанный на распространённом языке PHP, открыт и хорошо документирован;

 $\bullet$ пожизненный доступ к бесплатным обновлениям;

бесплатная техническая поддержка по E-mail;  $\bullet$ 

 $\bullet$ возможность заказного развития как услуги от разработчика системы;

разумная начальная цена (12 800 рублей);

низкая совокупная стоимость владения (размещение от 500 рублей в месяц, поддержка бесплатная, развитие силами Cetera Labs от 280 рублей в час).

Как видно из приведенного выше обзора, рассматриваемые системы имеют богатую функциональность и помогают реализовать веб-сайт за очень короткое время. Однако этот метод построения имеет свои недостатки:

распространенность и стандартность двигателя. Результатом является сайт с высокой уязвимостью;

ограничения дизайна, шаблонов и осведомленности. Популярная CMS (как правило, имеет много «скинов» (шаблоны дизайнов), но, тем не менее, их число не бесконечно, и поэтому никаких гарантий уникальности и оригинальности сайта в этой версии вопроса быть не может;

функциональные ограничения.

#### 1.3.2 Выбор стратегии автоматизации

<span id="page-30-0"></span>Выбор стратегии по автоматизации включает в себя основные принципы, применяющиеся в автоматизации:

цель (определить направления деятельности предприятия и их последующую автоматизацию);

как автоматизировать (отделы, области или сложную автоматизацию);

долгосрочная IT-политика (внедрение внутренних стандартов);  $\bullet$ 

- ограничения (временные, финансовые, кадровые и прочее);
- изменить процесс управления при планировании.

Автоматизация стратегии должна отвечать непосредственно приоритетам бизнеса, а также включать все пути для достижения этого соответствия. В основе стратегического плана лежат такие факторы, как:

- средний период между изменениями в технологиях производства;
- средний срок службы выпускаемой продукции;

дальнейшее развитие объявленных долгосрочных планов поставщиков технических решений;

используемые системы амортизации;

план развития предприятия, который должен включать не только планы слияния и разделения, но и изменения отдельных предметов выпускаемой продукции;

планируемые изменения в кадровой политике и в сфере кадров.

Существует только 4 основных типа стратегий автоматизации:

- хаотичная автоматизация;
- автоматизация по направлениям;
- автоматизация по участкам;
- полная автоматизация.

Хаотичная автоматизация исключается, так как обладает не большой экономической эффективностью и подразумевает автоматизацию всех процессов на предприятии.

Автоматизация по участкам так же не подходит по причине того, что производится автоматизация и внедрение нового направления деятельности. Автоматизация по направлениям представляется одним из подходящих типов стратегий, так как в процессе решения задачи нашего проекта фактически происходит создание нового направления деятельности.

Полная автоматизация не может быть применена из-за того, что основная деятельность предприятия уже автоматизирована.

<span id="page-31-0"></span>Наша компания, в отношении целевой аудитории имеет постоянный приток новых и большое количество постоянных клиентов. Однако в целях увеличения, как притока клиентов, так и области рынка, компания планирует продвигать бизнес посредством вложения средств в современные IТтехнологии. Рассмотрев все возможные способы автоматизации, а также основные принципы и факторы на которых эти способы основываются, наиболее подходящим, для автоматизации задачи текущего проекта, является способ автоматизации по направлениям, т. к. фактически автоматизируется новое направление деятельности. Ранее реализация данного направления проводилась другими техническими методами. Используя данный способ автоматизации, реализация проектного решения не затронет другие направления в предприятии.

1.3.3 Выбор информационной системы для автоматизации задачи

Выбор системы находится в зависимости от множества критериев, он связан с полнотой и качеством обзора предыдущих этапов автоматизации. Помимо этого того, это результат их поведения, решает, готова ли встроенная система или будет необходимо создать программное обеспечение прямо под существующей компанией. Главный вопрос, стоящий перед компанией, заключается в том, что проще и дешевле: самостоятельно создавать готовое решение или купить его. Одно дело - доверять такую важную задачу специалистам, которые создают готовые проекты, а другое - собрать IT-отдел и систему разработки, полностью отвечающую требованиям заказывать предприятия. В таблице 1.2 перечислены основные преимущества и недостатки разных способов покупки ИС.

Таблица 1.2 – Основные достоинства и недостатки различных способов приобретения ИС

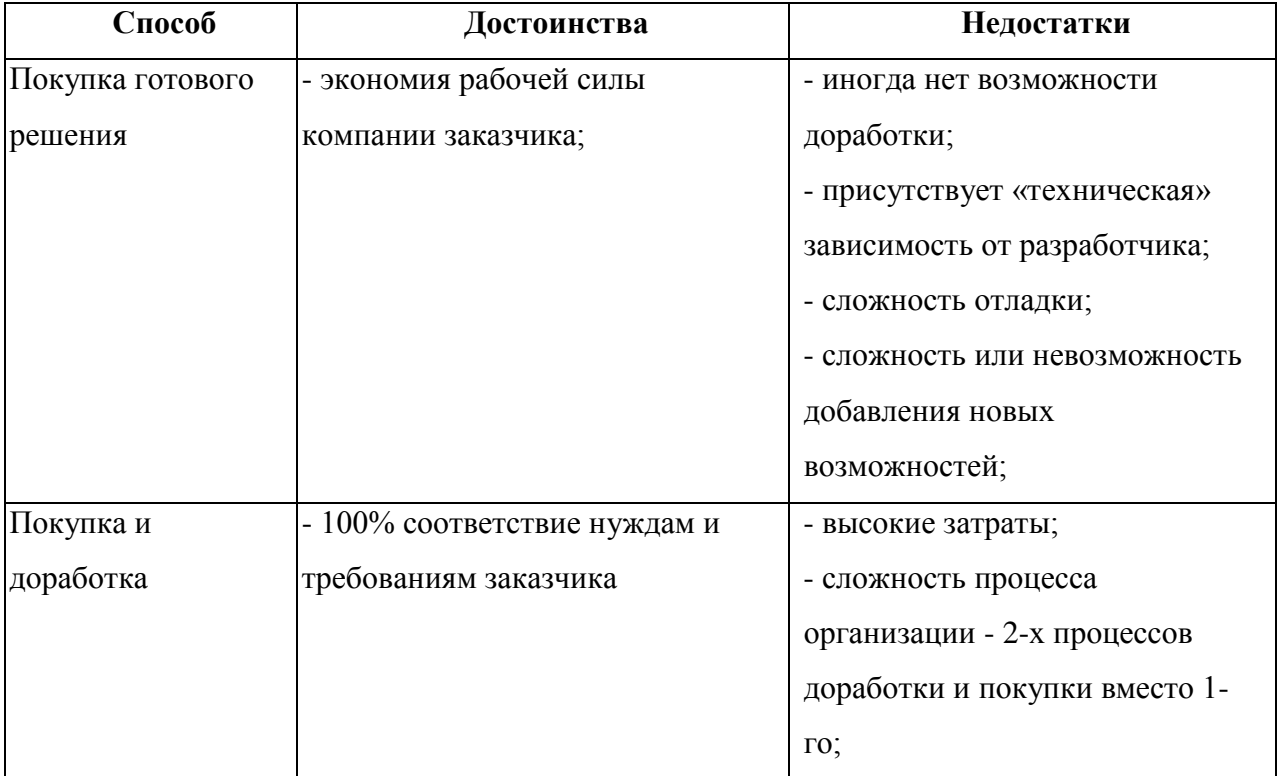

Разработка - пропадает зависимость от - трата и использование собственного разработчика; денежных средств на своих решения - при необходимости внедрения сотрудников: новых «модулей» - отладка приложений у разработанной системы существенно проще и оперативней, чем стандартной системы.

собственный Поскольку  $ec<sub>th</sub>$  $V$ компании штат специалистов, квалифицированных во всех областях и процессах, выполняемых в рамках этого проекта, учитывая основные преимущества и недостатки вариантов покупки ИС, можно сделать вывод, что более подходящий вариант состоит в том, чтобы разработать собственные решения веб - представительства, которые будут отвечать всем этим потребностям и требованиям.

#### $1.4$ Обоснование выбора проектных решений

### <span id="page-33-0"></span>1.4.1 Обоснование выбора проектных решений по информационному

#### обеспечению

<span id="page-33-1"></span>информационной собой Подсистема поддержки представляет информационную модель сотрудников предприятия. Программное обеспечение существует двух типов: внутримашинное и внемашинное.

Информационная поддержка включает: классификацию и кодирование; систему стандартизированных документов, используемых HO.  $\overline{B}$ информационную базу, то есть информацию из информационных массивов.

Внемашинное обеспечение совокупность это информации. большинство из которых являются документами. Существуют первичные документы (вводные данные), такие как: налоговые декларации и другие налогоплательщика, отчетные (выходные) документы, которые отчеты

себя заявления налогоплательщика, обрабатываемые включают  $\overline{B}$  $\overline{\mathbf{M}}$ подготовленные для подразделения для работы с налогоплательщиками и отдела камеральных проверок.

Внутримашинное обеспечение - представляет собой представление ланных на машинных носителях  $\overline{B}$ виле базы ланных специально массивов (файлов) информационных организованных  $\overline{M}$ ИХ ссылок. Внутримашинное информационное обеспечение подсистемы создает информационную среду, ориентированную на соблюдение сотрудниками своих профессиональных обязанностей. Эта область характеризуется набором объектов, их свойствами и отношениями. Каждому объекту присваивается набор его характеристик и свойств.

Информационные внешне машинного информационного потоки обеспечения адресованы регулярному перемещению документов из источников их формирования получателям [10].

Для размещения экономической информации для эффективного поиска, обработки и передачи по каналам связи она должна предоставляться в цифровой  $\phi$ opme.  $\mathcal{C}$ этой целью сначала необходимо организовать (классифицировать), а затем формализовать (кодировать)  $\mathbf{c}$ помощью классификатора.

Классификатор  $\mathcal{L} \rightarrow \mathcal{L}$ ЭТО документ, который используется ЛЛЯ формализованного описания экономической информации в ЭИС, содержащего имена объектов, имена классификационных групп и их кодированные представления [13].

 $\mathbf{B}$  $c$  depy действия входят следующие ТИПЫ классификаторов: международный, национальный (общесистемный), отраслевой и локальный классификаторы.

Основной компонент внемашинного информационного обеспечения локументации. используемая системы система при управлении экономическим объектом. Документ относится к определенному набору

при решении информации, используемому экономических проблем, размещенных на материальном носителе в соответствии с установленной формой.

Системная документация - набор взаимосвязанных форм документов. обычно используемых при управлении экономическим объектом. Отличительной особенностью системы экономической документации является широкое разнообразие типов документов [13].

Существующие системы документации, характерные для человеческого ЭИС, с большим количеством различных типов форм документов; объемные потоки документов и их сложность; дублирование информации в документах и их обработка и, как следствие, низкая точность результатов. Обработка документов в таких системах составляет почти половину рабочего времени. Если вам необходимо упростить систему документации, используйте следующие подходы:

внедрение унификации и стандартизации документов;  $\bullet$ 

внедрение безбумажной технологии, основанной на использовании электронных документов и новых технологий обработки информации.

Входные документы для задачи желательно получать через сеть, поэтому они должны быть представлены в файлах предварительно согласованной структуры. Чтобы упростить использование этих файлов, они должны иметь табличную форму (которую легко реализовать, поскольку эти документы приводят к другим проблемам и устраняются программно).

Классификаторы - это способ описания данных, определения единства классификации и колирования информации и предназначены для обеспечения автоматической обработки и вывода данных в удобной форме для потребителей при решении различных задач.

В проектируемой задаче мы использовали такие классификаторы, как:

- руководители;
- пользователи;
заявки.

В задаче проектирования мы использовали следующие национальные классификаторы:

ОКУД – общероссийский классификатор управленческой документации;

ОКОПФ – общероссийский классификатор организационно-правовых форм [4].

Внутримашинным информационным обеспечением представлено описание экранных форм.

При построении структуры экранных форм для ввода данных первичных документов с оперативной информацией рекомендуется использовать как можно более близкую форму, которая была использована для создания самого документа. Поля местоположения должны быть в последовательности, соответствующей логической структуре оперативной информации файлов документов, что снижает сложность информации об операции загрузки в информационной базе данных.

При создании экранной формы для документов с постоянной информацией следует учитывать, что эти макеты используются для ввода и обновления записей, информационной базы данных, поэтому их дизайн подходит для применения сведений о форме заявки, удобных для выполнения этих операций.

При разработке системы используется модель реляционной базы данных. Модель реляционных данных в некоторой предметной области представляет собой набор взаимосвязей с течением времени. При создании информационной системы набор отношений позволяет хранить данные об объектах домена для моделирования отношений между ними. Данные хранятся в таблицах [6]. Для удобства идентификации каждая таблица, созданная в базе данных, имеет уникальный код.

В этом отношении содержание экранных форм должно включать следующие основные сведения:

- имя;
- количество;
- дата ввода;
- дополнительные реквизиты.

Эти данные должны включать в себя каждую форму и, кроме того, в зависимости от цели конкретной формы следует рассматривать ее собственные уникальные детали.

В разработанной системе применяются следующие формы:

- авторизация;
- оформление заявки;  $\bullet$
- регистрация пользователя;
- просмотр отчетов.

## 1.4.2 Обоснование выбора проектных решений по программному обеспечению

Программное обеспечение (ПО) – набор программ для реализации задач и целей автоматизированной системы [2].

Для разработки информационной системы, как уже упоминалось, наиболее целесообразно использовать архитектуру клиент – сервер и разрабатывать веб – приложение.

Для этого выбераем язык программирования и СУБД.

Чтобы выбрать язык программирования, вам необходимо определить требования к среде программирования. В процессе анализа требований и классификации большей части разработанной информационной системы были определены следующие требования к среде проектирования:

кросс – платформу, необходимую для интеграции с другими подсистемами;

гибкость без дополнительных затрат на модификацию, для уточнения информационной системы;

безопасность;

язык программирования должен обеспечивать возможности для работы с современной СУБД;

обеспечить универсальность клиентских приложений;

открытость исходного кода, которые позволяют динамически совершенствовать ИС и исправлять ошибки.

В настоящее время наиболее распространенные языки программирования веб-скриптов:

Python (Python) - объектно-ориентированный, интерпретируемый язык программирования высокого уровня. Он поддерживает модули, классы (которые можно в пакетах комбинировать), обработку многонитевую и обработку исключений.

Ruby - интерпретируемый язык сценариев для быстрого и легкого объектно-ориентированного Ruby программирования. имеет большое количество инструментов для обработки текстов, для решения системных проблем. Ruby - это бесплатный язык программирования с возможностью копирования, изменения и перераспределения.

PHP - интерпретируемый язык программирования сценариев, созданный для генерации HTML – страниц на веб – сервере и работы с базами данных. В области веб-программирования PHP на сегодняшний день является одной из наиболее распространенных технологий (наряду с Perl. ASP / NET и Python) благодаря своей простоте, скорости выполнения и богатой функциональности. РНР доступен бесплатно. Синтаксис языка схож с синтаксисом С ++. РНР поддерживается подавляющим большинством провайдеров сетевого хостинга.

РНР имеет множество преимуществ по сравнению с конкурирующими продуктами, в том числе:

- $\bullet$ высокая производительность;
- наличие интерфейсов для различных систем баз данных;

встроенные библиотеки для выполнения множества общих задач, связанных с Интернетом;

- бесплатное распространение;
- простота использования и изучения;
- $\bullet$ перманентность;
- наличие исходного кода.

Анализ рынка основной СУБД по нескольким характеристикам:

- состояние лицензирования;
- сложность процесса установки и поддержки;
- наличие предустановленных драйверов в ОС Windows;
- доступность драйверов ODBC, JDBC, ADO.NET;
- поддержка функциональных индексов;
- $\bullet$ поддержка частичных индексов;
- поддержка репликации;

возможность записи хранимых функций на разных языках программирования;

- возможность создания пользовательских агрегатирующих функций;
- $\bullet$ поддержка триггеров;
- $\bullet$ протезирование столов;
- поддержка создания функций;  $\bullet$
- поддержка хранимых процедур;  $\bullet$
- встроенный планировщик (не CronTab);
- стоимость.

Учитывая вышеизложенные требования и критерии в качестве СУБД. была выбрана среда. MySQL – многопоточная многопользовательская СУБД, основными преимуществами которой являются скорость, надежность и простота использования. Несмотря на то, что MySQL не обладает таким широким спектром опций, как Oracle, MySQL оправдан из-за значительных более низких требований к мощности оборудования и большей скорости при работе со средними объемами базы данных. Использование пакетов РНР + MySQL позволяет более гибко организовать принцип мультиплатформенности.

1.4.3 Обоснование выбора проектных решений по техническому

обеспечению

Техническая поддержка - аппаратный комплекс, предназначенный для информационной системы, а также соответствующая документация по этим средствам и технологическим процессам [9].

Оборудование состоит из:

компьютеров;

устройств для сбора, хранения, обработки, передачи и отображения информации - жесткие диски, устройства хранения данных, сканеры, принтеры, факсимильные аппараты;

Рассмотрим наиболее распространенные характеристики технических средств безопасности, и сравните их с используемыми на предприятии (таблица  $1.3$ ).

Таблица 1.3 - Сравнение характеристик средств технического обеспечения

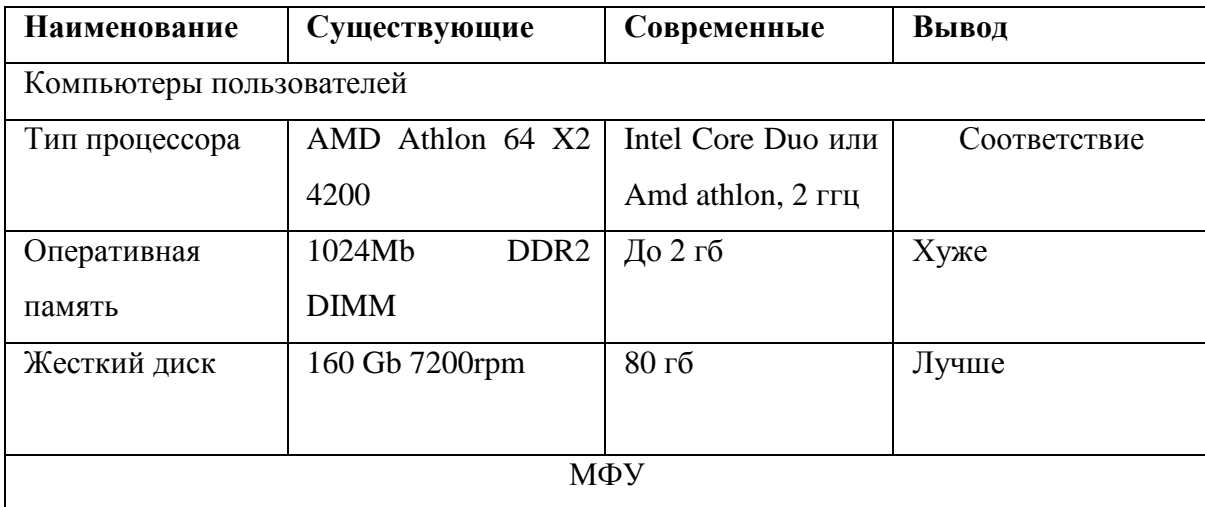

### Продолжение таблицы 1.3

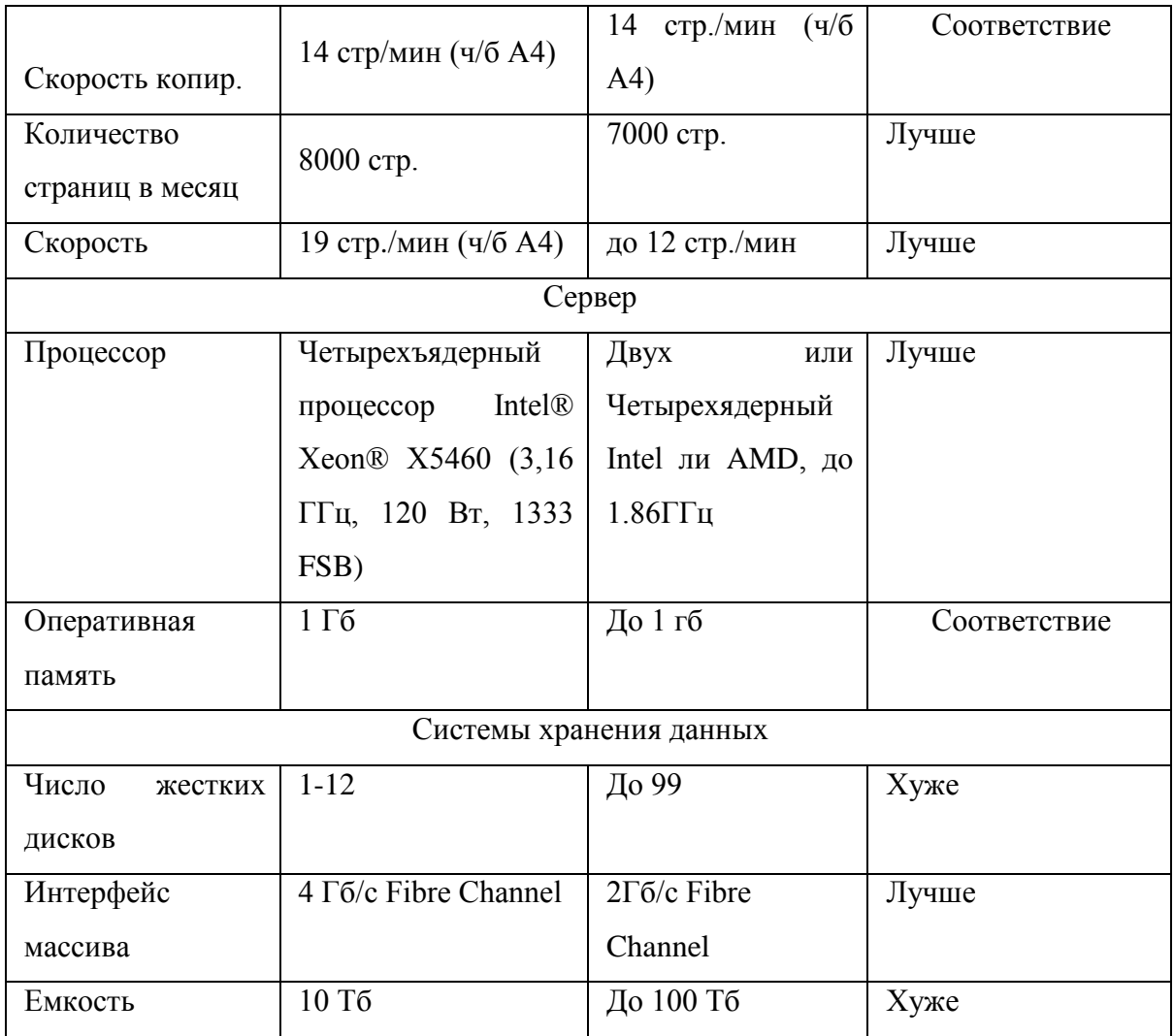

При выборе компьютера нужно руководствоваться рядом характеристик. Эти функции включают надежность, стоимость, стоимость, производительность, простоту использования и т. д. Из значений этих параметров зависит способность работать с необходимым программным обеспечением и, следовательно, успех создания системы.

Для каждого элемента схемы выделяется список критериев, наиболее важных при выборе технической поддержки. Эти критерии заключаются в следующем:

- частота процессора;  $\bullet$
- разрешение монитора;
- объем оперативной памяти.

### **Выводы к главе 1**

Таким образом, технические характеристики используемого оборудования не хуже, а по некоторым показателям и лучше современных. Анализируя уже имеющееся на предприятии сетевое оборудование, делаем вывод, что они подходят по всем требованиям.

Следовательно, имеющееся техническое обеспечение в модернизации не нуждается.

# **Глава 2 РЕАЛИЗАЦИЯ ПРОЕКТНЫХ РЕШЕНИЙ ИНФОРМАЦИОННОЙ СИСТЕМЫ ПОДДЕРЖКИ ПРОДАЖ ДЛЯ «ИП ДУДНИКОВ Е.П.»**

### **2.1 Разработка проекта автоматизации**

2.1.1 Этапы разработки проекта автоматизации

Определение жизненного цикла информационной системы играет большую роль в успешности реализации всех его этапов. Существует множество общеизвестных стандартов жизненного цикла ИС, такие как, ГОСТ 34, ISO 12207, ISO 15288, MSF, RUP, COBIT, Oracle CMD, XP [1].

Стандарты ЖЦ между собой различаются порядком, видами и названиями этапов выполнения всего процесса автоматизации. Жизненный цикл нашего проекта автоматизации планируется реализовать по стандарту ISO/IEC 12207. Это обосновывается по следующим причинам:

1. Стандарт ISO/IEC 12207 включает все этапы, необходимые для достижения лучшего результата применительно к нашему проекту автоматизации;

2. Этапы ЖЦ данного стандарта наиболее соответствуют количеству и квалификации участников их выполнения;

3. Данный стандарт больше всего подходит для организационной архитектуры автоматизированного направления компании;

Соответственно, стандартный жизненный цикл ISO / IEC 12207 нашего проекта будет основываться на 3-х группах процессов:

основные процессы жизненного цикла (разработка, операции, поддержка);

основные процессы вспомогательных процессов (документация, управление конфигурацией, обеспечение качества, проверка, сертификация, оценка, аудит, решение проблем);

организационные процессы (управление проектами, определение проекта инфраструктуры, оценка и улучшение жизненного цикла, обучение).

Среди трех групп процессов жизненный цикл наиболее важный - три основных процесса - это разработка, эксплуатация и обслуживание.

Разработка программного обеспечения включает в себя всю работу по созданию информации и ее компонентов в соответствии с указанными требованиями. включая выполнение проектной  $\overline{M}$ эксплуатационной документации, учебных необходимых материалов, ДЛЯ тестирования разработанных программных материалов разработки, продуктов  $\boldsymbol{\mathit{M}}$ необходимых для обучения персонала и т. д.

 $IP$ Поллержка Основными включает техническую поллержку предварительными мероприятиями  $\Pi$ O подготовке обслуживающих организаций являются: распределение наиболее важных компонентов системы критичности режиме простоя  $0T\epsilon$ И определение ИХ  $\, {\bf B}$ ПОЗВОЛИТ идентифицировать наиболее важные компоненты ИС и оптимизировать распределение ресурсов для обслуживания); Определение задачи обслуживания которое должно быть разрешено разделение внутри, службой И ИХ обслуживания, и внешняя, решаются специализированными сервисными организациями (т. е. является четким определением исполняемых функций и разделением обязанностей); подготовка организации обслуживания, в которой вы хотите определить шаги исполняемых действий, их таймфрейм, затраты, этапы, обязанности участников. Обеспечение качественного обслуживания ИС требует привлечения специалистов высокой квалификации, способных решать не только повседневные проблемы, но и быстро восстанавливать систему при ее сбоях.

Управление конфигурацией - один из поддерживающих процессов, поддерживающих основные процессы жизненного цикла ИС, особенно процессы разработки и обслуживания. При составлении сложной ИС, состоящей из многих компонентов, каждая из которых может иметь разновидность или версию, возникает проблема учета их отношений и функций, создания единой (то есть единой) структуры и развития всей системы.

Управление конфигурацией позволяет организовать, систематически документировать и отслеживать изменения различных компонентов IP на всех этапах его жизненного цикла.

Управление проектами, связанное с планированием и организацией работы, созданием групп разработчиков и контролем за временем и качеством выполненной работы. Техническая и организационная поддержка проекта включает в себя выбор методов и инструментов для реализации проекта, определение методов описания промежуточных состояний разработки, разработку методов и инструментов для тестирования, обучение персонала и прочее, обеспечение качества проекта из-за проблем проверки, проверки и тестирования компонентов ИС.

Верификация - это процесс определения того, достигло ли нынешнее состояние развития на данном этапе требований этой фазы.

Тест позволяет оценить соответствие параметров проектирования исходным требованиям. Проверка совпадений с тестированием, которая выполняется для определения различий между фактическими и ожидаемыми результатами и оценкой соответствия характеристик требованиям источника IP. В процессе реализации проекта важны вопросы идентификации, описания и управления конфигурацией отдельных компонентов и системы в целом.

Каждый проект, независимо **OT** сложности  $\mathbf M$ объема работы, необходимых для его реализации, развивается в определенном состоянии: состояние, когда «проект еще», до такой степени, что «проект больше». Набор этапов разработки от идеи до полного завершения проекта делится на этапы (этапы, этапы).

Суть жизненного цикла в разработке ИС в нашем проекте заключается в реализации следующих этапов:

- Анализ планирования и требований (этап оценки); 1.
- $2.$ Конструкция ИС (технический дизайн, логический дизайн);

 $3.$ Реализация (рабочее проектирование, физическое проектирование, программирование);

- $\overline{4}$ . Внедрение (тестирование, опытная эксплуатация);
- $5<sub>1</sub>$ Эксплуатация ИС (сопровождение, модернизация);

#### $2.2$ Информационное обеспечение задачи поддержки продаж

### 2.2.1 Описание информационной модели

Информационная модель - схема движения промежуточных, входных, результативных потоков, функций предметной области. Помимо этого, она дает объяснения, на основе, какой именно нормативно-справочной информации и каких конкретно входных документов выполняются функции по обработке данных, и происходит формирование определенных выходных документов. Информационная модель отображена на рисунке 2.1.

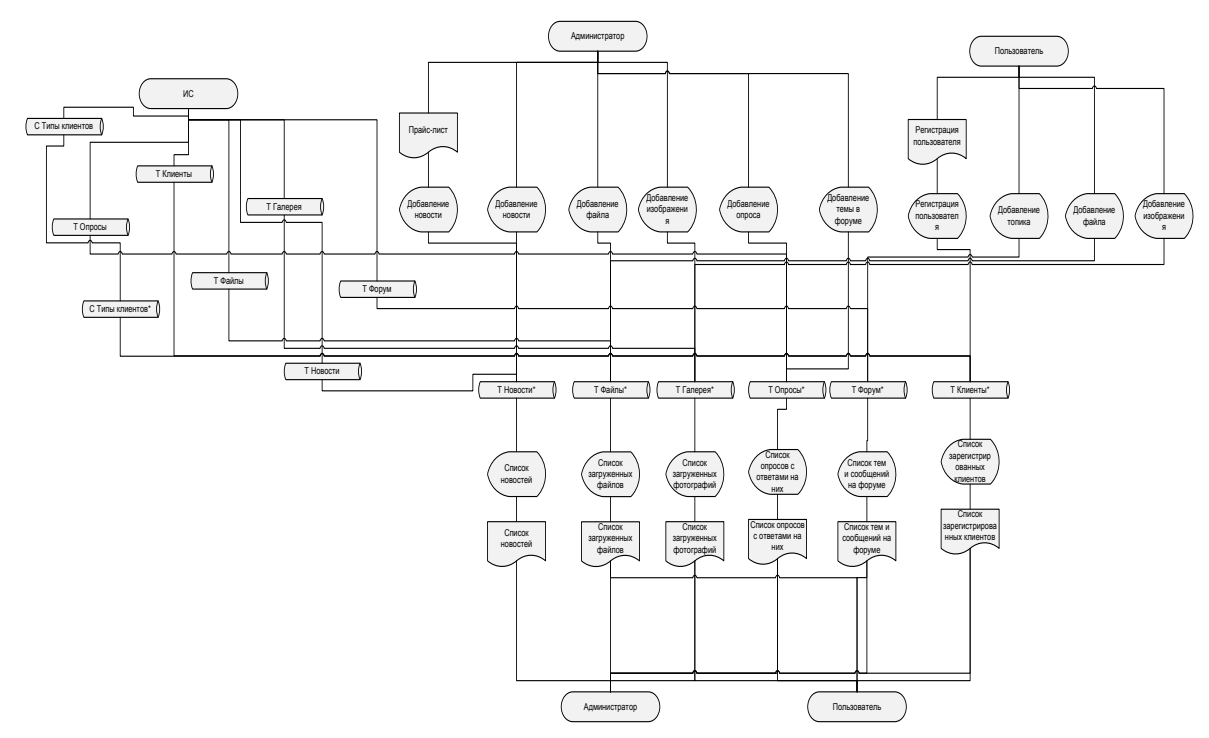

Рисунок 2.1 – Информационная модель

2.2.2 Входная, оперативная и нормативно справочная информация Входными документами являются:

- прайс-лист на услуги;  $\bullet$
- данные клиентов;
- перечень новостей.

В системе учитываются следующие реквизиты клиента (пользователя):

- $\bullet$ логин;
- $\bullet$ пароль;
- имя.

Для возможности формирования прайс-листа на услуги компании используется прайс-лист, поступающий из бухгалтерии. Прайс–лист содержит такие реквизиты, как наименование услуги, единица измерения, стоимость услуги.

В разработанной системе используется только один справочник (таблица 2.1) Таблица 0.1 – Перечень используемых справочников

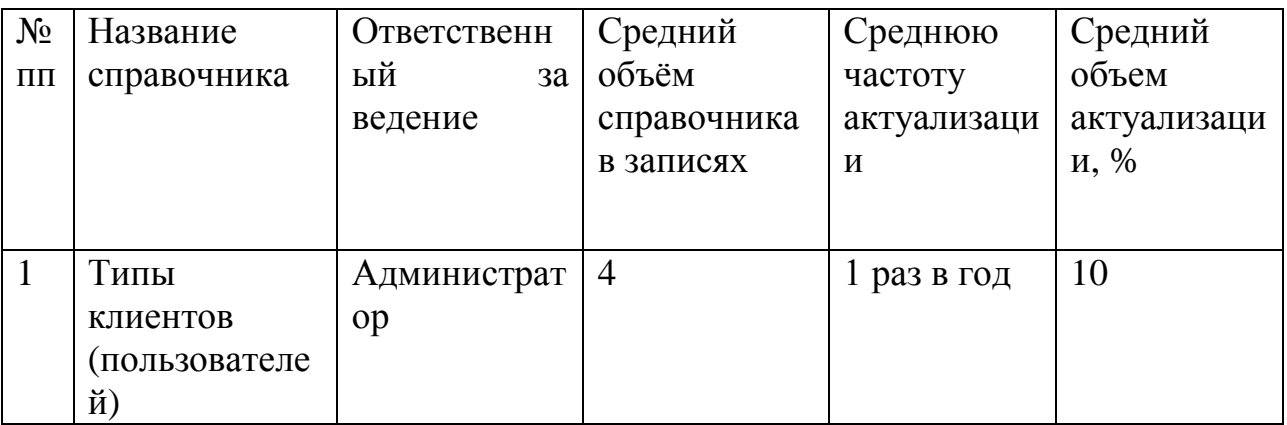

Данный справочник содержит такие реквизиты, как наименование категории пользователя, а также данные для графического оформления юзернеймов.

### 2.2.3 Характеристика результатной информации

Результативной информацией разработанного веб–представительства являются:

 $\bullet$ список зарегистрированных клиентов;

- $\bullet$ список заказов;
- список загруженных фотографий в галерею;

Список зарегистрированных клиентов содержит следующие реквизиты:

- код;  $\bullet$
- $\bullet$ логин;
- $\bullet$ пароль;
- имя;
- фамилия;
- $\bullet$ возраст;
- $\bullet$ адрес почты;
- скрыть email (флаг);  $\bullet$
- город;  $\bullet$
- о себе;  $\bullet$
- $\bullet$ дата регистрации;
- дата последнего визита;  $\bullet$
- последняя запись;
- доступ.

Данный документ формируется на основании таблицы «Клиенты» и справочника «Типы пользователей».

Список новостей формируется на основании таблиц «Новости» и «Клиенты» и содержит следующие реквизиты:

- $\bullet$ код новости;
- заголовок;  $\bullet$
- $\bullet$ дата;
- $\bullet$ автор;
- $\bullet$ код записи;
- комментарии;  $\bullet$
- изображение; $\bullet$
- текст новости;  $\bullet$
- комментарии;  $\bullet$
- количество просмотров.  $\bullet$

Документ «Список загруженных файлов» формируется на основании таблиц «Клиенты» и «Файлы» и содержит следующие реквизиты:

- $\bullet$ код;
- $\bullet$ категория;
- размер;  $\bullet$
- $\bullet$ тип размера;
- заголовок;  $\bullet$
- $\bullet$ ссылка;
- описание краткое;  $\bullet$
- описание;  $\bullet$
- изображение;
- автор;
- сайт автора;
- e-mail автора;
- $\bullet$ комментарии;
- количество комментариев;  $\bullet$
- заметки;
- количество заметок.  $\bullet$

Список опросов формируется на основании таблиц «Опросы» и «Клиенты» и содержит следующие реквизиты:

- код записи;  $\bullet$
- вопрос;
- описание;  $\bullet$
- дата создания;
- $\bullet$ многоответный опрос;
- ответы;  $\bullet$
- $\bullet$ показ в блоке;
- комментарии;  $\bullet$
- количество ответов.  $\bullet$

Список загруженных фотографий в галерею формируется на основании таблиц «Клиенты» и «Галерея» и содержит следующие реквизиты:

- код изображения;  $\bullet$
- код категории;  $\bullet$
- $\bullet$ заголовок;
- $\bullet$ описание;
- файл;  $\bullet$
- $\bullet$ посещения;
- $\bullet$ автор;
- $\bullet$ почта;
- сайт;  $\bullet$
- комментарии;  $\bullet$
- количество комментариев;  $\bullet$
- $\bullet$ отзывы;
- количество отзывов.  $\bullet$

Список тем и сообщений на форуме формируется на основании таблицы «Клиенты» и содержит следующие реквизиты:

- $\bullet$ код заголовка;
- $\bullet$ заголовок;
- описание;  $\bullet$
- текст;
- $\bullet$ порядок;
- статус;  $\bullet$
- вид.

обеспечены Таким образом, формы документов будут всеми необходимыми данными.

#### $2.3$ Программное обеспечение задачи поддержки продаж

2.3.1 Общие положения (дерево функций и сценарий диалога)

В разработанном проекте вся иерархия функций управления и обработки данных, призванная автоматизировать данный продукт, делится на два основные функции управления и обработки данных и подмножества: служебные функции. Общая структура функций представлена на рисунке 2.2.

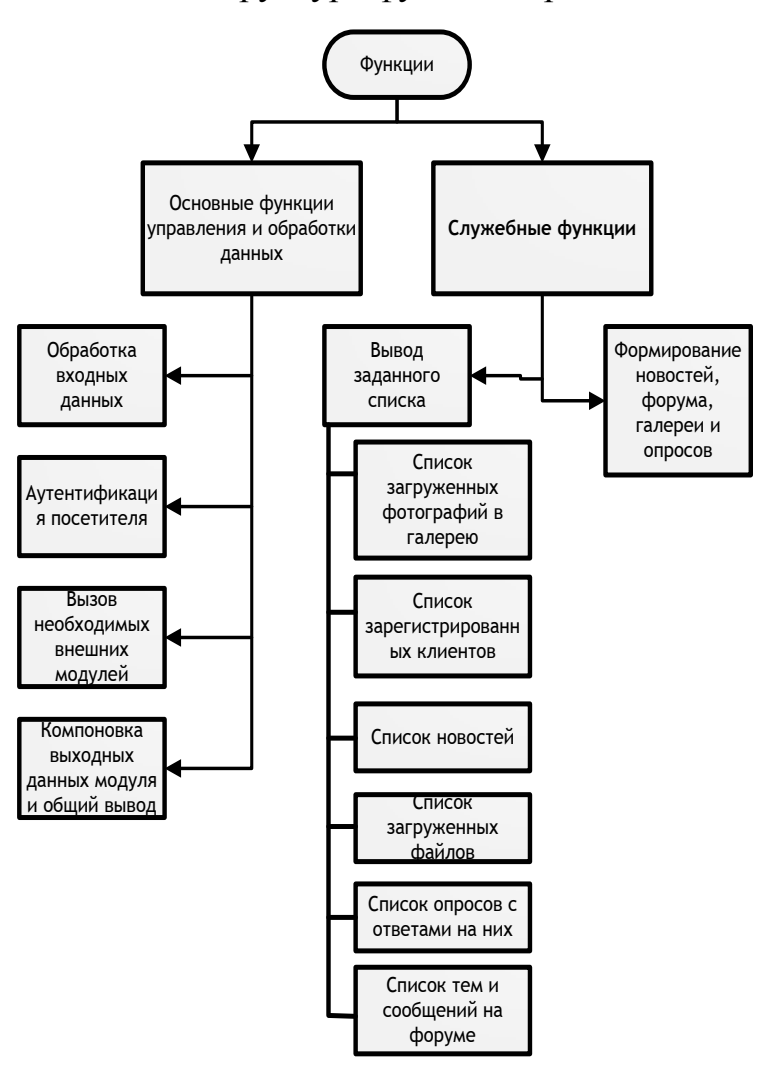

Рисунок 0.2 – Общая структура функций

В основные функции входит:

- 1. Обработка входных данных;
- 2. Аутентификация посетителя;
- 3. Вызов необходимых внешних модулей;
- 4. Компоновка выходных данных модуля и общий вывод;

К служебным функциям относятся:

- 1. Вывод заданного списка
- 2. Работа по формированию новостей, форума, галереи и опросов.
	- 2.3.2 Физическое проектирование базы данных

ER-диаграмма базы данных приведена на рисунке 2.3.

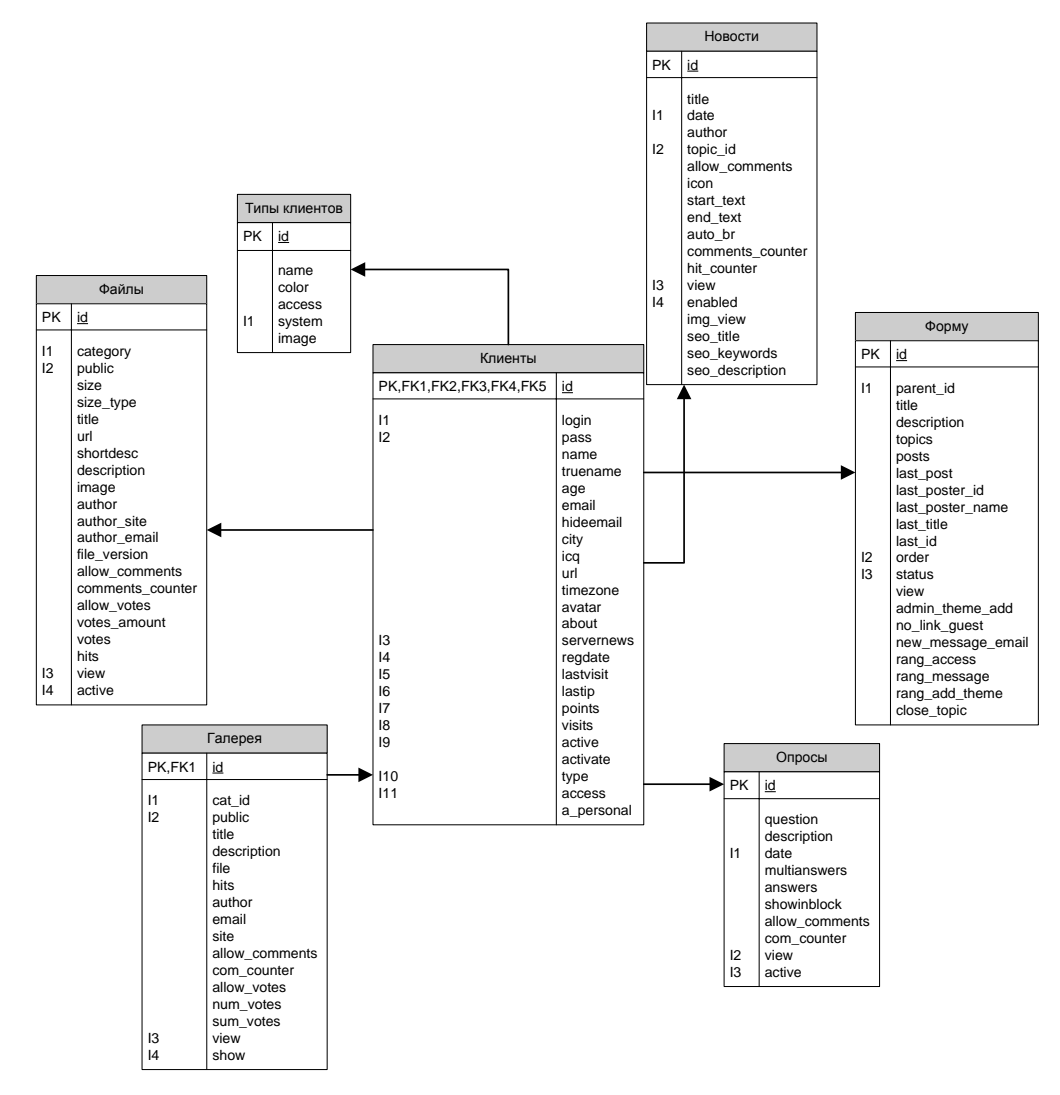

Рисунок 0.3 ER-диаграмма базы данных

Описание таблицы «Файлы» представлено в таблице 2.2.

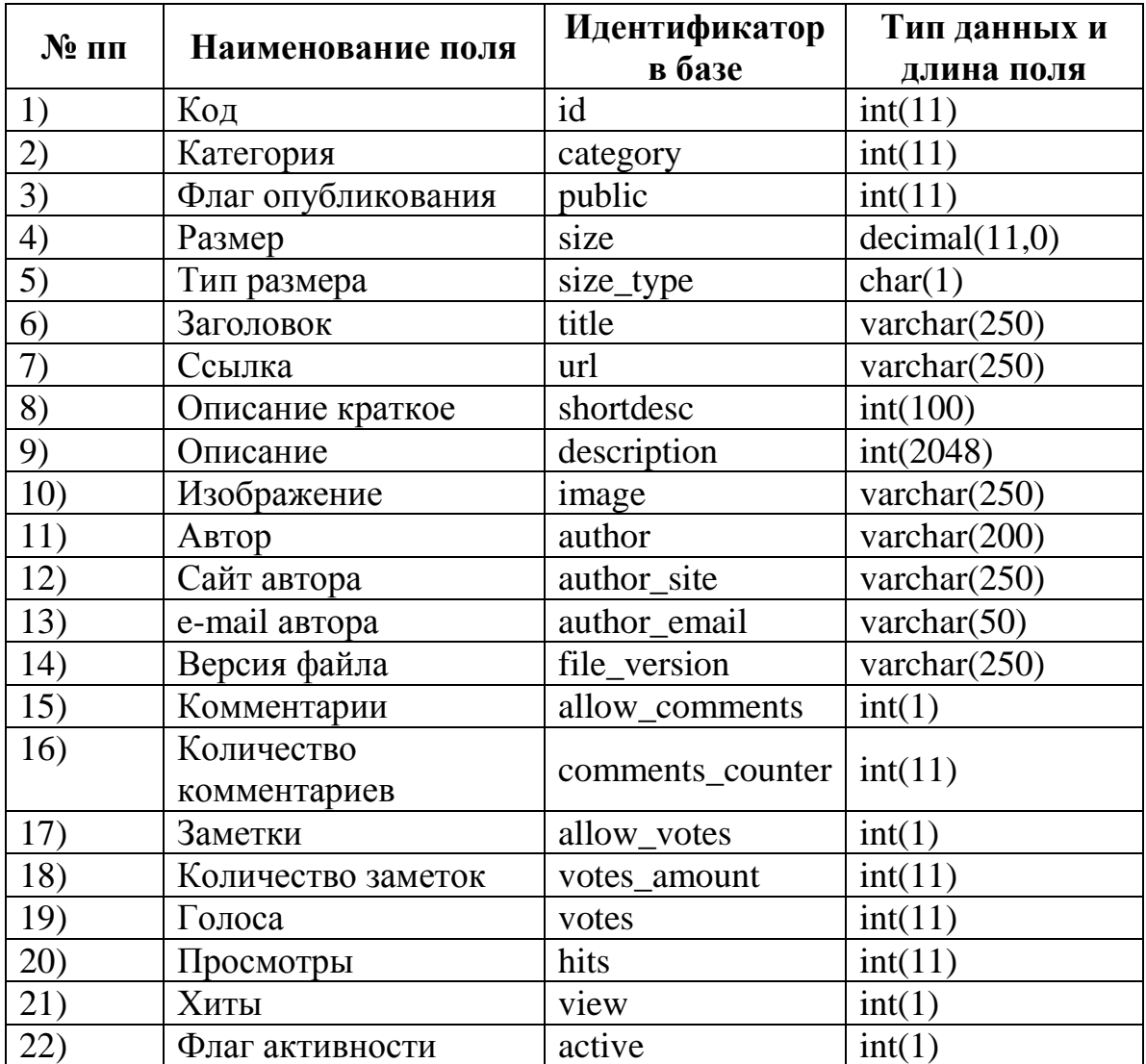

Таблица 0.2 Описание таблицы «Файлы»

Описание таблицы «Форум» представлено в таблице 2.3.

Таблица 0.3 Описание таблицы «Форум»

![](_page_53_Picture_328.jpeg)

Продолжение таблицы 2.3

![](_page_54_Picture_16.jpeg)

Описание таблицы «Галерея» представлено в таблице 2.4.

![](_page_54_Picture_17.jpeg)

![](_page_54_Picture_18.jpeg)

Описание таблицы «Новости» представлено в таблице 2.5.

![](_page_55_Picture_332.jpeg)

Таблица 0.5 Описание таблицы «Новости»

Описание таблицы «Опросы» представлено в таблице 2.6.

Таблица 0.6 Описание таблицы «Опросы»

![](_page_55_Picture_333.jpeg)

Описание таблицы «Клиенты» представлено в таблице 2.7.

![](_page_56_Picture_348.jpeg)

## Таблица 0.7 Описание таблицы «Клиенты»

Описание таблицы «Типы клиентов» представлено в таблице 2.8.

Таблица 0.8 Описание таблицы «Типы клиентов»

![](_page_56_Picture_349.jpeg)

### 2.3.3 Описание модулей программы

### Описание программных модулей представлено в таблице 2.9

Таблица 0.9 Описание программных модулей

![](_page_57_Picture_20.jpeg)

Общая структура сценария диалога работы с ИС представлена на рисунке 2.4. В начале своего диалога работы с ИС, сценарий разделяется на три ветки: регистрация, идентификация посетителя и диалог с системой.

![](_page_58_Figure_0.jpeg)

![](_page_58_Figure_1.jpeg)

### **2.4 Пример реализации проекта**

2.4.1 Интерфейс пользователя

Согласно корпоративному сайту нашей компании «ИП Дудников Е.П.» состоит из 3-х разделов:

- общедоступный;  $\bullet$
- клиентский;
- $\bullet$ панель администрирования.

Рассмотрим более подробно эти разделы.

В публичный раздел для удобства был добавлен в правое меню и очищен подвал. Новый макет показан на рисунке 2.5.

![](_page_59_Picture_103.jpeg)

Рисунок 2.5 – Макет страниц общедоступной части сайта предприятия «ИП Дудников Е.П.»

На рисунке 2.6 показан макет страницы для публичной зоны.

Дизайн публичного раздела для деятельности компании. Ключи центра – название компании и область деятельности, правильный телефон, который всегда отображается пользователям сайта.

Сразу после заголовка отображается меню, в котором представлены кнопки: домашний, контактный и интернет-магазин.

В центре страницы находится основная часть, которая варьируется в зависимости от выбранного раздела сайта. Для удобства пользователя включает заголовок, который указывает, на какой странице находится пользователь.

![](_page_60_Picture_1.jpeg)

Рисунок 2.6 Шаблон страницы общедоступного раздела.

В правой части экрана обратная форма предназначена для отправки вопроса администратору. Форма будет содержать два поля электронной почты: вопрос и кнопку для отправки.

Опишем клиентскую часть, которая представлена в виде интернет– магазина. На этой странице находится элемент каталога, содержащий изображение, описание и цену товара. Вид каталога показан на рисунке 2.7.

![](_page_60_Picture_5.jpeg)

Рисунок 2.7 - Каталог интернет магазина.

При нажатии на выбранный товар появляется страница, содержащая категорию, название товара, изображение, цену, если есть, то скидку, артикул, отметку наличия на складе, описание, корзину и кнопки навигации для управления оформлением заказа (рисунок 2.8).

![](_page_61_Picture_63.jpeg)

Рисунок 2.8 Список товаров интернет магазина.

Изображение продукта может быть увеличено, если вы нажмете на соответствующую ссылку. Пример страницы с продуктом показан на рисунке 2.9.

![](_page_61_Picture_4.jpeg)

Рисунок 2.9 Страница с товаром

![](_page_62_Picture_65.jpeg)

На рисунке 2.10 представлена форма покупательской корзины.

Рисунок 2.10 - Покупательская корзина

Выбранные кнопки обслуживания и навигации «Обновить», «Очистить», «вернуться к услугам», «Оформить заказ», которые обеспечивают удобный пользовательский интерфейс.

Нажав на кнопку или ссылку «разместить заказ», откроется для ввода необходимых данных, клиент представлен на рисунке 2.11. Если какое-либо поле не заполнено или не заполнено правильно, нажав кнопку «Оформить заказ», пользователь вводит сообщение одновременно с заполненными ранее данными, которые не удаляются из формы.

![](_page_62_Figure_5.jpeg)

Рисунок 2.11 - Страница «Предварительный заказ». Форма заказа.

Если клиент все заполнил правильно, то соответствующее сообщение отображается и отправляется по почте.

Опишем категорию «панель администрирования». Как описано  $\mathbf{B}$ разделах выше, «Панель мониторинга» содержит компоненты: каталог, заказы, настройки. Давайте рассмотрим их более подробно. Чтобы войти на панель администратора, пользователь должен пройти процесс аутентификации, чтобы ввести имя пользователя и пароль. Если эта пара правильная, то ему предоставляется доступ, если нет, соответствующее сообщение об ошибке.

Администратором является пользователь, для которого вы создали панель управления. Как видно из рисунка, администратор имеет быстрый доступ к каждому элементу меню и общей информации о каталоге и заказах. Когда вы нажимаете на элемент меню, он переходит на соответствующую страницу.

Интерфейс представлен в виде блоков, как показано на рисунке 2.12.

![](_page_63_Picture_50.jpeg)

Рисунок 2.12 - Блочный интерфейс панели администрирования

Страница интерфейса «Каталог» представлена на рисунке 2.13. Как видно из рисунка, страница разделена на две части: слева - категории и навигационные ссылки (добавить, редактировать), а справа – список продуктов выбранной категории с навигационными ссылками (удалить, добавить) ссылку на название продукта, нажатие на которое открывает окно редактирования и

кнопки навигации (добавление – для добавления новых сервисов и сохранения – для сохранения изменений).

| Администрирование (в общедоступную часть)                    |            |                  |                                                          |  |  |  |  |  |  |  |  |
|--------------------------------------------------------------|------------|------------------|----------------------------------------------------------|--|--|--|--|--|--|--|--|
| Заказы<br>$\bullet$<br><b>Да</b> Каталог<br><b>Настройки</b> |            |                  |                                                          |  |  |  |  |  |  |  |  |
| Товары со скидкой<br>Категории и товары                      |            |                  |                                                          |  |  |  |  |  |  |  |  |
| Категории и товары                                           |            |                  |                                                          |  |  |  |  |  |  |  |  |
| Категории                                                    |            |                  | Товары                                                   |  |  |  |  |  |  |  |  |
| <b>Корень</b> (0)                                            |            |                  | <b>Корень:</b>                                           |  |  |  |  |  |  |  |  |
| Ведра                                                        | (1)<br>(1) | [edit]<br>[edit] |                                                          |  |  |  |  |  |  |  |  |
| Вилы садовые<br>Лопаты                                       | (2)        | [edit]           | Все товары, находящиеся в корне, не видны пользователям! |  |  |  |  |  |  |  |  |
| Садовые ножницы                                              | (2)        | [edit]           | нет товаров                                              |  |  |  |  |  |  |  |  |
| Садовые тачки                                                | (2)        | [edit]           | [Добавить]                                               |  |  |  |  |  |  |  |  |
| [Добавить]                                                   |            |                  |                                                          |  |  |  |  |  |  |  |  |
|                                                              |            |                  |                                                          |  |  |  |  |  |  |  |  |

Рисунок 2.13 – Страница «Каталог»

На странице есть закладка «Товар со скидкой», если нажав на которую отображается весь список услуг со скидкой, где есть возможность редактировать, если нажать на название услуги, и удалять (рисунок 2.14).

![](_page_64_Picture_47.jpeg)

Рисунок 2.14 Закладка «Товар со скидкой»

Страница «Заказы» содержит таблицу с перечисление всех заказов со всей необходимой информацией (номер заказа, клиент, имя, адрес, заказанные

товары стоимость заказ, а также дату и время заказа). Также для каждой строки существует возможность удаления заказа (рисунок 2.15).

| Администрирование (в общедоступную часть)                  |                          |               |                                     |          |                                              |                  |                          |  |  |  |  |
|------------------------------------------------------------|--------------------------|---------------|-------------------------------------|----------|----------------------------------------------|------------------|--------------------------|--|--|--|--|
| Каталог                                                    | $\blacksquare$<br>Заказы | $\mathcal{Q}$ | Настройки                           |          |                                              |                  |                          |  |  |  |  |
| Новые заказы<br>ē                                          |                          |               |                                     |          |                                              |                  |                          |  |  |  |  |
| // цены актуальны на момент заказа и указаны без налога // |                          |               |                                     |          |                                              |                  |                          |  |  |  |  |
| Номер заказа                                               | Покупатель               | Email:        | Адрес:                              | Телефон: | Заказанные товары                            | Стоимость заказа | Время заказа             |  |  |  |  |
| 8                                                          | Роман Романов            | mail@mail.ru  | Тольятти Самарской 445030<br>Россия |          | Тачка садовая БЕЛАМОС Т309Р х 1: 1665.00pvб. | 1665.00py6.      | 2017-05-29 17:48:54<br>Œ |  |  |  |  |

Рисунок 2.15 – Страница «Заказы»

Страница «Настройки» представлена в виде вкладок: «Общие», «Регистрация», «Администрирование доступа», для получения дополнительной информации.

На вкладке «Настройки» вы можете изменить: имя магазина, URL-адрес, адрес электронной почты для связи, почту, на которую будут отправляться уведомления по заказам, и валюта (рисунок 2.16).

![](_page_65_Picture_56.jpeg)

Рисунок 2.16 Закладка «Общие настройки»

Вкладка «Оформление» предназначена для регистрации макета магазина, есть возможность изменить количество отображаемых продуктов на странице, количество столбцов при отображении продукта, таблицы цветов, чтобы включить возможность добавления элементов в корзину, в оформления заказов, показывают самые популярные предметы в пустых категориях (рисунок 2.17).

![](_page_66_Picture_55.jpeg)

Рисунок 2.17 Закладка «Оформление»

На закладке «Доступ к администрированию» существует возможность изменения пароля и логина для доступа к панели. Для безопасности проверяется старый пароль (рисунок 2.18).

![](_page_66_Picture_56.jpeg)

Рисунок 2.18 - Закладка «Доступ к администрированию»

На вкладке «Дополнительная информация» есть возможность редактировать данные о комплексе и условиях обслуживания.

#### **Выводы по главе 2**

ИС обладает всеми необходимыми компонентами для решения поставленных задач.

# **Глава 3 ОЦЕНКА И ОБОСНОВАНИЕ ЭКОНОМИЧЕСКОЙ ЭФФЕКТИВНОСТИ РАЗРАБОТКИ ИНФОРМАЦИОННОЙ СИСТЕМЫ ПОДДЕРЖКИ ПРОДАЖ**

### **3.1 Расчет затрат на разработку**

Затраты на разработку программного продукта включают:

затраты на заработную плату разработчиков и отчисления в социальные фонды;

 $\bullet$ затраты на содержание и эксплуатацию вычислительного комплекса разработчиков;

накладные расходы.

Заработная плата разработчиков ИС складывается из основной и дополнительной заработной платы. Необходимо учесть отчисления в социальные и пенсионный фонды.

Оклад инженера-программиста: 40000 рублей.

Трудоемкость разработки по опыту аналогичных разработок и экспертным оценкам составляет 213 часов.

Основная заработная плата разработчика за весь период разработки составит:

 $3\Pi = 40000 * 213$ ч /  $(8$ ч \* 22д) = 48409 руб.

Сумма взносов в социальные фонды вычисляется по следующей формуле:

$$
C_{\text{ort}} = K_{\text{ort}} \cdot 3\Pi,\tag{3.1}
$$

где ЗП – величина основной зарплаты разработчика.

Котч – коэффициент отчисления во внебюджетные фонды, в эту величину входят:

отчисления на медицинское страхование (в территориальный и федеральный фонды) – 0,036,

отчисления в пенсионный фонд – 0,28,

отчисления на социальное страхование  $-0.04$ ,

 $K_{\text{ory}} = 0,302$ 

Итак,

$$
C_{\text{ort}} = 0.302 \times 48409 = 14620 \text{ py6.}
$$
 (3.2)

Содержание и эксплуатация вычислительного комплекса разработчиков, включающего два компьютера, рассчитаем следующим образом:

$$
C_{\rm BT} = C_{\rm M} * T_{\rm M.B},\tag{3.3}
$$

где  $C_{M-q}$  – стоимость машино-часа;

 $T_{MR}$  = 193 часа – машинное время – сумма затрат труда на описание программы на языке, отладку и печать документации.

Расчет стоимости одного часа работы вычислительного комплекса производится для каждого предприятия отдельно применительно к конкретному контуру ВТ и режиму использования оборудования. Стоимость одного машино-часа определяется по формуле:

$$
C_{M-q} = C_3 / ( \Phi_{BT} * K_3 )
$$
 (3.4)

где С<sub>з</sub> – годовые расходы, обеспечивающие функционирование вычислительного комплекса, руб./год;

ФВТ – годовой плановый фонд времени работы вычислительного комплекса, ч.;

Кз=0,9 – коэффициент загрузки.

Годовой плановый фонд времени работы вычислительного комплекса рассчитывается по следующей формуле:

$$
\Phi_{\text{BT}} = \Phi_{\text{HOM}} - \Phi_{\text{mpop}},\tag{3.5}
$$

где Фном – номинальный фонд времени работы вычислительного комплекса,

Фпроф – годовые затраты времени на профилактические работы (15% от  $\Phi_{HOM}$ ).

Таким образом годовой плановый фонд времени работы вычислительного комплекса составляет:

$$
\Phi_{\text{HOM}} = 22 \text{ \t{H}} \cdot 4 \cdot 4 \cdot 4 \text{ \t{Mec.}} = 352 \text{ \t{V}}.
$$
\n(3.6)

$$
\Phi_{\text{mpo}\phi} = 352 \, \text{y} \cdot \text{*} \ 0.15 = 53 \, \text{y} \tag{3.7}
$$

$$
\Phi_{\rm BT} = 352 - 53 = 299 \text{ y.}
$$
\n(3.8)

Годовые расходы, обеспечивающие функционирование вычислительного комплекса, определяются по формуле:

$$
C_9 = C_{ocH.3/\Pi} + C_{\text{QOL3}}_{\Pi} + C_{\text{OTV}} + C_{\text{av}} + C_{\text{AM}} + C_{\text{peM}} + C_{\text{M}} + C_{\text{3H}},
$$
(3.9)

где С<sub>осн.з/п</sub>, С<sub>доп.з/п</sub>, С<sub>отч</sub> – основная, дополнительная заработная плата и отчисления на социальные нужды сотрудника, производящего профилактические работы ЭВМ (из расчета, что профилактические работы проводятся 2 раза в месяц), руб.

Сам – сумма годовых амортизационных отчислений комплекса технических средств и стандартного пакета программного обеспечения, руб.;

 $C_{\text{new}}$  – затраты на текущий и профилактический ремонт технических и программных средств (принимаются 2,5 – 5% от стоимости комплекса), руб.;  $C_{M}$  – затраты на расходные материалы, составляют 1% от стоимости ЭВМ, руб.; Сэл – стоимость электроэнергии, потребляемой комплексом, руб.;

Основная заработная плата сотрудника, проводящего профилактические работы, при окладе в 25000 рублей составляет:

$$
C_{\text{och.3/n}} = 53 * 36,7 = 1943 \text{ py6.}
$$
\n(3.10)

Дополнительную заработную плату сотрудника, проводящего профилактические работы, рассчитаем из расчета, что она составляет 12% от основной:

$$
C_{\text{non.3}\mid\text{n}} = 1943 * 0,12 = 233 \text{ py6.}
$$
\n(3.11)

Единый социальный налог составляет 35,6% от суммы основной и дополнительной заработной платы и за месяц составят:

$$
C_{\text{ort}} = (1943 + 233) * 0,302 = 657 \text{ py6}.
$$
\n(3.12)

Таким образом, сумма затрат на сотрудника, производящего профилактический ремонт, в год составляет:

$$
C_{\text{mpop,pen.}} = (1943 + 233 + 657) * 12 = 33996 \text{ py6.}
$$
\n(3.13)

Норма амортизационных отчислений на предприятии составляет 20%. Балансовая стоимость вычислительной техники, на которой производилась разработка, составляет 60000 руб. Сумма годовых амортизационных отчислений комплекса технических средств считается из расчета нормы амортизации и балансовой стоимости технических средств и составляет:

$$
C_{\text{am.TC}} = 60000 * 0.2 = 12000 \text{ py6.}
$$
\n(3.14)

Балансовая стоимость программных средств, использованных в разработке, составляет 10000 руб. Норма амортизации программных средств с условием, что срок морального старения составляет 4 года, составляет 25% от его балансовой стоимости и за год составляет:

 $C_{\text{aw,IO}} = 10000 * 0.25 = 2500 \text{ py6}.$  (3.15)

Сумма годовых амортизационных отчислений комплекса технических средств и стандартного пакета программного обеспечения составляет:

$$
C_{\text{am}} = 2500 + 12000 = 14500 \text{ py6.}
$$
\n(3.16)

Затраты на текущий и профилактический ремонт технических средств на предприятии составляют 2,5% от их стоимости:

$$
C_{\text{pem}} = 60000 \cdot 0.025 = 1500 \text{ py6.}
$$
\n(3.17)

Затраты на расходные материалы составляют 1% от стоимости вычислительного комплекса и составляют:

$$
C_M = 60000 * 0.01 = 600 \text{ py6.}
$$
\n(3.18)

Стоимость электроэнергии на момент разработки составляет 5,38 руб. за 1 КВт\*час. Компьютер потребляет около 250 Вт электроэнергии. За год затраты на электроэнергию составят:

$$
C_{\text{H}} = 2 * 5,38 \text{ py6.}/\text{KBT}^* \text{vac} * 0,25 \text{ KBT}^* \text{vac} * \Phi_{\text{BT}},\tag{3.19}
$$

где  $\Phi_{BT}$  - годовой плановый фонд времени работы вычислительного комплекса.

$$
C_{\text{3J}} = 2 * 5,38 * 0,25 * 3590 = 9657 \text{ py6.}
$$
\n(3.20)

Таким образом, годовые расходы, обеспечивающие функционирование вычислительного комплекса, составят:

$$
C_3 = 33996 + 14500 + 1500 + 600 + 9657 = 60253 \text{ py6}.
$$
 (3.21)

Стоимость машино-часа составит:

$$
C_{M-q} = 60253 / (3590 * 0.9) = 18,65 \text{ py6.}/\text{vac.}
$$
\n(3.22)

Содержание и эксплуатация вычислительного комплекса во время разработки программного обеспечение составит:

$$
C_{\text{BT}} = C_{\text{M-T}} * T_{\text{M.B.}} = 18,65 * 299 / 12 = 465 \text{ py6.}
$$
 (3.23)

Накладные расходы рассчитываются, как 30% от суммарной основной заработной платы исполнителей и составляют:

 $48409 * 0.3 = 14523$  pv<sub>6</sub>.

Таблица 3.1 Затраты на разработку информационной системы

![](_page_71_Picture_178.jpeg)

Определяем срок окупаемости капитальных затрат найдем по формуле:

$$
T_{ox} = \frac{K_2 - K_1}{H_1 - H_2} \tag{3.24}
$$

 $T = 78017 / 1819144 = 1$  месяц.

Срок окупаемости проекта один месяц.

#### **Выводы по главе**

Расчет экономической эффективности разработки и внедрения проекта информационной системы показал, что его внедрение является эффективным. Затраты на разработку программного продукта составят 78017 рублей.

Срок окупаемости проекта составляет один месяц.

Экономический эффект за счет повышения производительности труда на процессах продажи садового оборудования составит 1819144 руб. в год за счет сокращения времени выполнения операций формирования документов.
## ЗАКЛЮЧЕНИЕ

Сайт позволит компании реализовать свое представительство  $\overline{B}$ Интернете. Эта система разработана с современных использованием технологий и автоматизации бизнес-процессов компании.

Эта система позволяет сократить временной цикл работы и обеспечить точность информации на выходе.

Теоретическая часть работы содержит краткие характеристики предприятия. В этой части работы мы смогли описать ее организационную структуру и характеристики ее основных бизнес-процессов. Существует также декомпозиция бизнес-процессов, описание бизнес-процесса и раскрытие его роли в общих процессах для компании. Практическая часть работы заключалась в созлании молели информационной системы описания информации. Отметим, что мы смогли кратко описать существующие подходы к построению жизненного цикла и прекратить выбор методологии ISO / IEC 12207. Кроме того, мы провели описание и обоснование базовых технологий, используемых при разработке информационных систем. В дальнейшем не удалось обеспечить экономическое обоснование ЛЛЯ автоматизации информационных систем выбранного процесса. Полноту практической части обеспечивает моделирование таблиц базы данных информационной системы и описывает основные сценарии ее работы, которые позволили спроектировать функционирующее приложение.

Для того, чтобы реализовать поставленные задачи, необходимо было:

 $\overline{a}$ осуществить моделирование бизнес-процессов. применив методологию IDEF0;

использовать принципы процедурного подхода  $\mathbf{K}$ процессу моделирования бизнес-процессов;

формирования использовать методику диаграмм сущностиотношения в базе данных проекта;

71

- использование экспертных систем при создании таблиц базы данных в ER-модели.

Исследование было моделью бизнес-процесса, отвечающего требованиям системы автоматизации бизнес-процессов в компаниях, с учетом специфики исследуемой организации. Так как на существующих моделях бизнеспроцессов была построена структура информационной системы, это позволит разработать программный продукт.

Приняв последовательно отмеченные в начале исследования ряд задач, мы смогли достичь цели исследования и провести его на основе проекта, т.е. разработать всеобъемлющий теоретически обоснованный подход к автоматизации юридической поддержки клиентов, а также разрабатывать и внедрять программный продукт, который позволяет решить ряд проблем, выявленных в процессе исследования.

Полученные в ходе исследования и разработки результаты программного продукта должны иметь практическое значение, выраженное в общественном и промышленном использовании, используя эти разработки.

Таким образом, основные цели дипломного проекта – анализ компании, выявление существующих пробелов в современной технологии управления, разработка автоматизированной системы.

Достигнуты цели проекта.

72

## **СПИСОК ИСПОЛЬЗУЕМОЙ ЛИТЕРАТУРЫ**

*Научная и методическая литература*

1. Дейв Крейн, Эрик Паскарелло, Даррен Джеймс. AJAX в действии: Учебник – М.: Вильямс, 2006. 450 – 490 с.

2. Диго С.М. Базы данных: проектирование и использование: Учебник. – М.: Финансы и статистика, 2005. – 592 с.

3. Дэвид Флэнаган. JavaScript. Подробное руководство: Учебник – М.: Символ Плюс, 2008. 243 – 249 с.

4. Ивлиев М.К., Порошина Л.А. Автоматизация оперативного и бухгалтерского учета товаров, 1997.

5. Кристиан Дари, Богдан Бринзаре, Филип Черчез-Тоза, Михай Бусика. AJAX и PHP. Разработка динамических веб-приложений: Учебник – М.: Символ Плюс, 2006.

6. Лифшиц Н.И., Левин Е.Т Механизация и автоматизация процессов отборки и комплектования заказов на складах М., 1970.

7. Практическое руководство по программированию / Пер. с англ. Б. Мик, П. Хит, Н. Рашби и др.; под ред. Б. Мика, П. Хит, Н. Рашби. – М.: Радио и связь, 1986. – 168 с., ил.

8. Разработка программного обеспечения - СПб : "Питер", 2004 г - 592 стр.

9. Симионов Ю.Ф., Боромотов В.В. Информационный менеджмент. – Ростов н.Д: Феникс, 2006, 250с., ил.;

10. Фокс Дж. Программное обеспечение и его разработка / Пер. с англ. – М.: Мир, 1985. - 368 с., ил.

## *Электронные ресурсы*

11. Аргерих Л. и др. Профессиональное РНР программирование. Режим доступа: http://p2p.wrox.com/content/phpref/, свободный (дата обращения 01.06.2017).

12. Бегунков В.Н. BPwin – ведущий инструмент визуального моделирования бизнес-процессов [Электронный ресурс]./Составитель: Кармилов Е.В./Дата издания: 23.04.05г. Режим доступа: [http://www.interfаse.ru/cа/bpwin.htm#01,](http://www.interfase.ru/ca/bpwin.htm#01) свободный (дата обращения 01.06.2017).

13. Ермаков Р.Н. Описание отдельных концепций IDEF0 [Электронный ресурс]/ Составитель: Костин М.А./ Дата издания: 07.10.04г. Режим доступа: http://www/idef0/ru/idef0/, свободный (дата обращения 01.06.2017).

14. Моделирование компонентов ПО [Электронный ресурс]. /Составитель: Игорев Д.О./ Дата издания: 09.06.05г. Режим доступа: http://www.interfаse.ru/cа/cаcаse.htm#5, свободный (дата обращения 01.06.2017).

*Литература на иностранном языке*

15. Aumann R. J., Maschler M. Game theoretic aspects of gradual disarmament // Report of the U.S. Arms Control and Disarmament Agency ST-80. – Washington, D.C., 1966. – Chap. V. Pp. V1–V55.

16. Bachelier L. Theorie de la sp´ eculation // Annales scientifiques de l'´Ecole Nor-´ male Superieure, S<sup> $\cdot$ </sup> er. 3. – 1900. – Vol. 17. – Pp. 21–86.´

17. Back K. Insider Trading in Continuous Time // The Review of Financial Studies. – 1992. – Vol. 5, no. 3. – Pp. 387–409.

18. Chatterjee K., Samuelson W. Bargaining under Incomplete Information // Operations Research. – 1983. – Vol. 31, no. 5. – Pp. 835–851.

19. De Meyer B. Price dynamics on a stock market with asymmetric information // Games and Economic Behavior. – 2010. – Vol. 69. – Pp. 42–71.

20. Domansky V. Repeated games with asymmetric information and random price fluctuations at finance markets // International Journal of Game Theory. – 2007. – Vol. 36, no. 2. – Pp. 241–257.

21. Gensbittel F. Extensions of Cav(u) theorem for repeated games with oneside information // Mathematics of Operations Research. – 2015. – Vol. 40, no.  $1. - Pp. 80 - 104.$